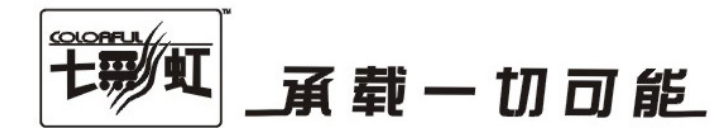

# 主板中文使用手册

# C.N61G V18

# www.colorful.cn

技术服务热线: 400-678-5866 版本: 1.0

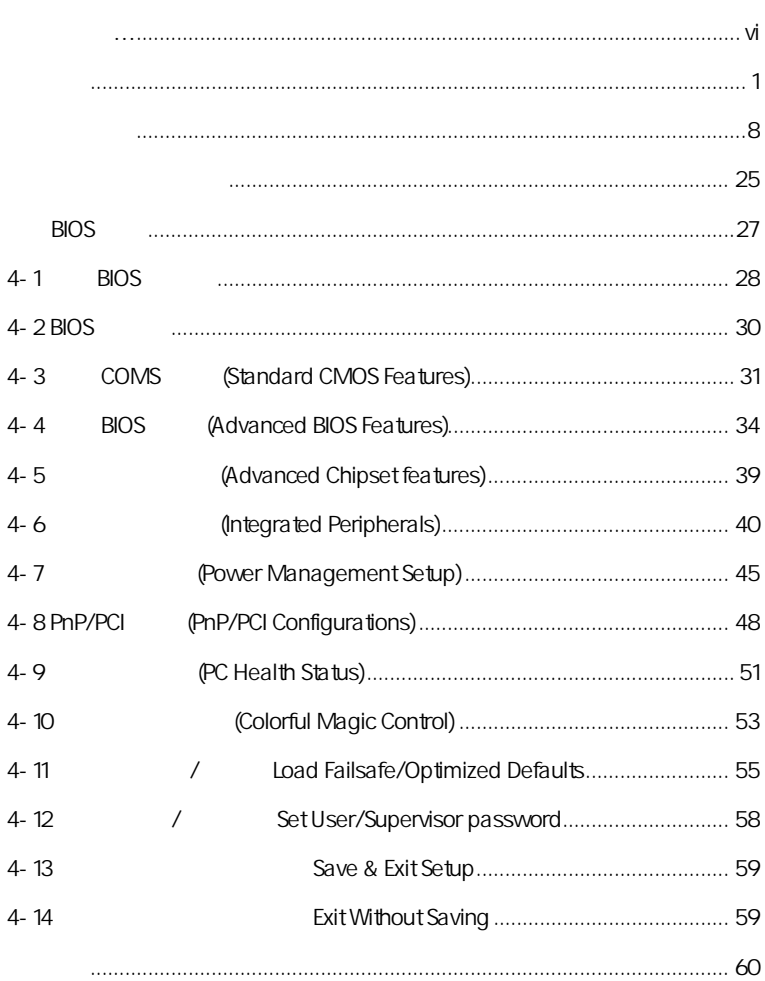

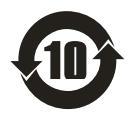

SJ/T11364-2006

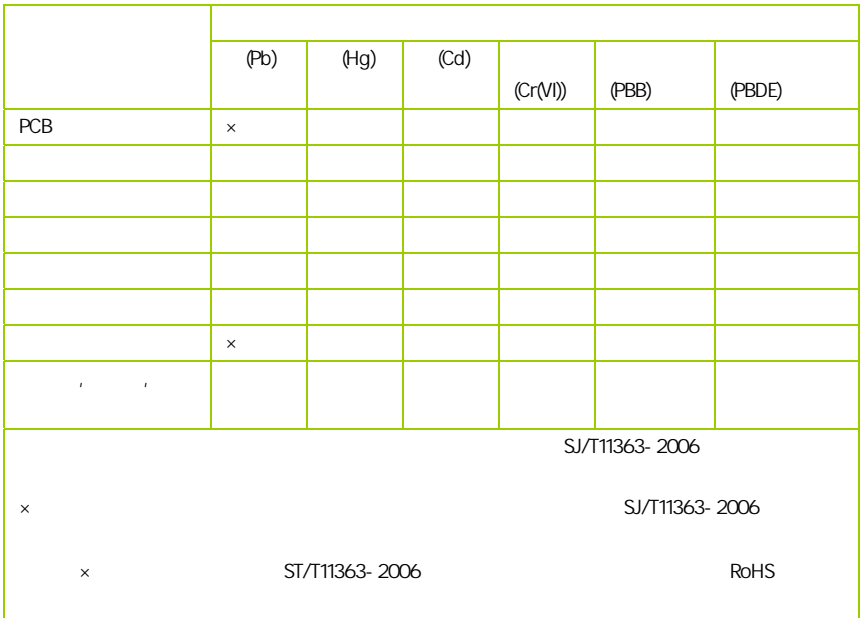

AMD, Athlon , Athlon XP, Thoroughbred Duron™ Advanced Micro Devices

Intel® Pentium® Intel Corporation

PS/2 OS® 2 International Business Machines Corporation

Windows® 95/98/2000/NT/XP/Vista Microsoft Corporation

Netware® Novell, Inc

Award® Phoenix Technologies Ltd

AMI® American Megatrends Inc

Kensington MicroSaver Kensington Technology Group

PCMCIA CardBus Personal Computer Memory Card International Association

#### http://www.colorful.cn/ http://bbs.colorful.cn

400-678-5866

属地平台服务中心联系,具体联系方法如下:

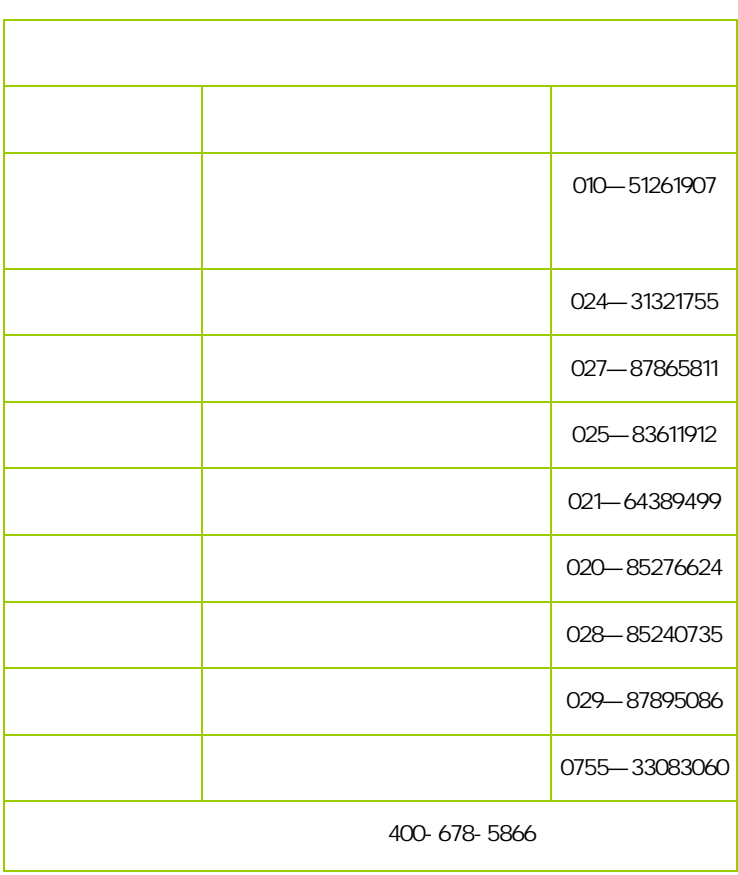

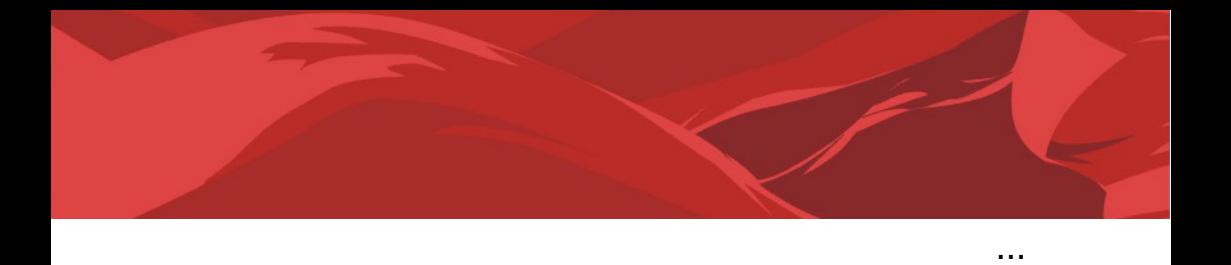

 $\overline{a}$ 

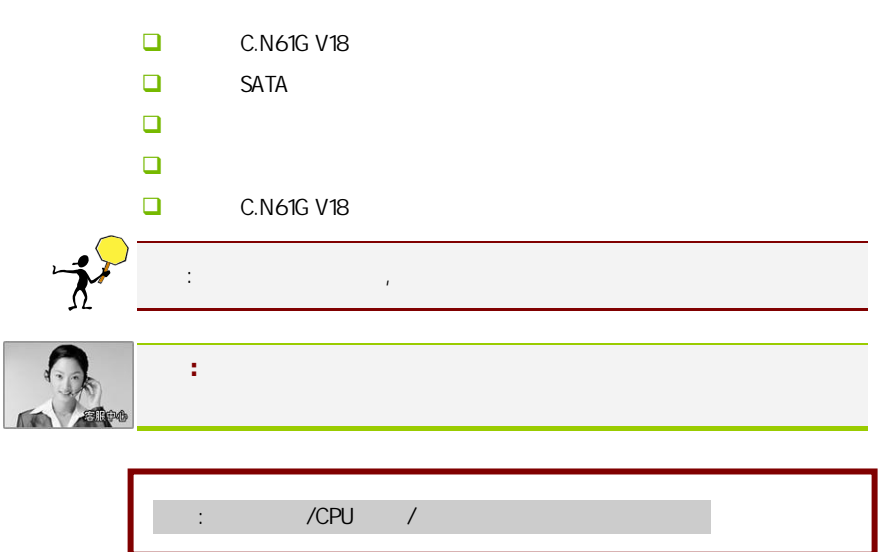

#### $1 - 1$

感谢您购买七彩虹 C.N61G V18 主板。该主板采用 NVIDIA MCP61P 芯片组, AMD Socket AM2 AMD Athlon™ 64 FX/Athlon™ 64 X2/Athlon™ AND SOCKET AND ATION AT REACT AND ATTENDENT OF LANDITHER OF AZIATION.<br>G4/Sempron™ CPU HyperTransport 2000MHz DDR2 533/DDR2 667/DDR2 800 <br>
GeForce6100  $DirectX 9.0c$  Shader Model 3.0

NVIDIA MCP61P **1.8V DDR2 SDRAM** 2 240  $DIMM$  DDR2 800 1 IDE 1 FDD 4 SATAII 1 VGA 1 COM , 1 SPDIF LPT IR 8 USB  $4$  ,  $6$ 

C.N61G V18 1 PCI Express x16 1 PCI Express x1 2 **PCI**  $\blacksquare$ 

#### $1-2$

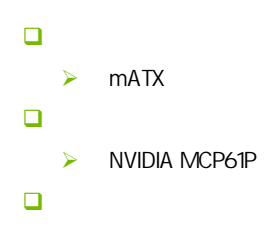

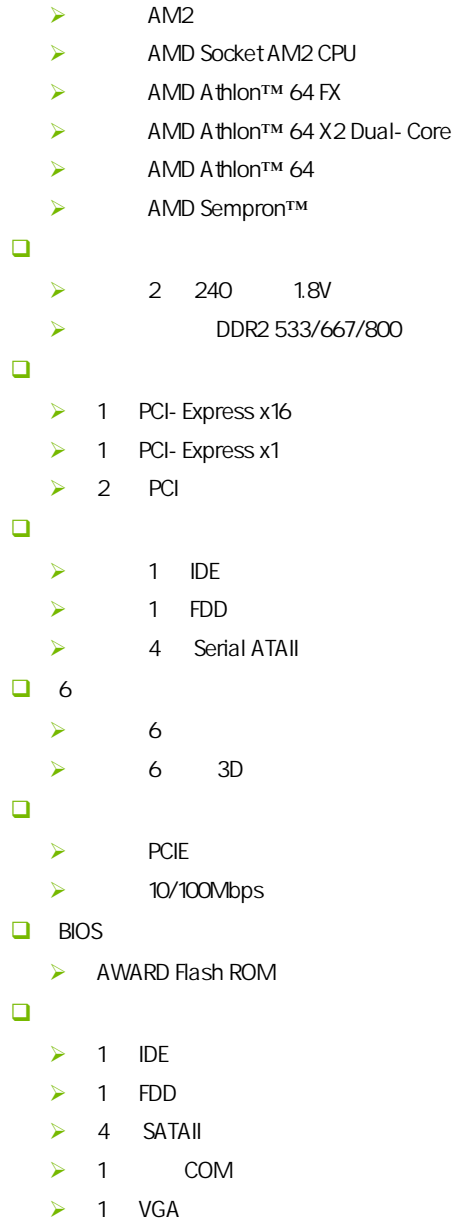

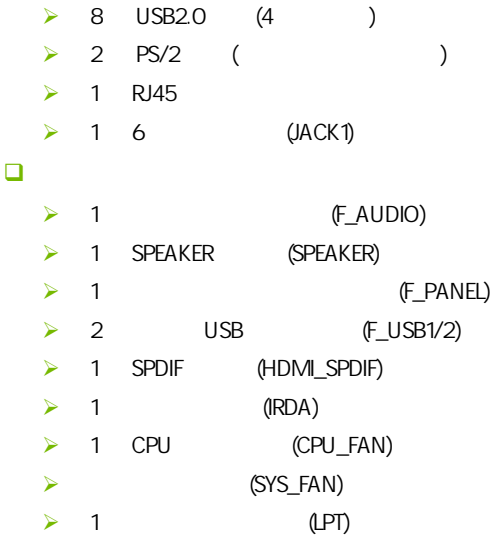

 $1 - 3$ 

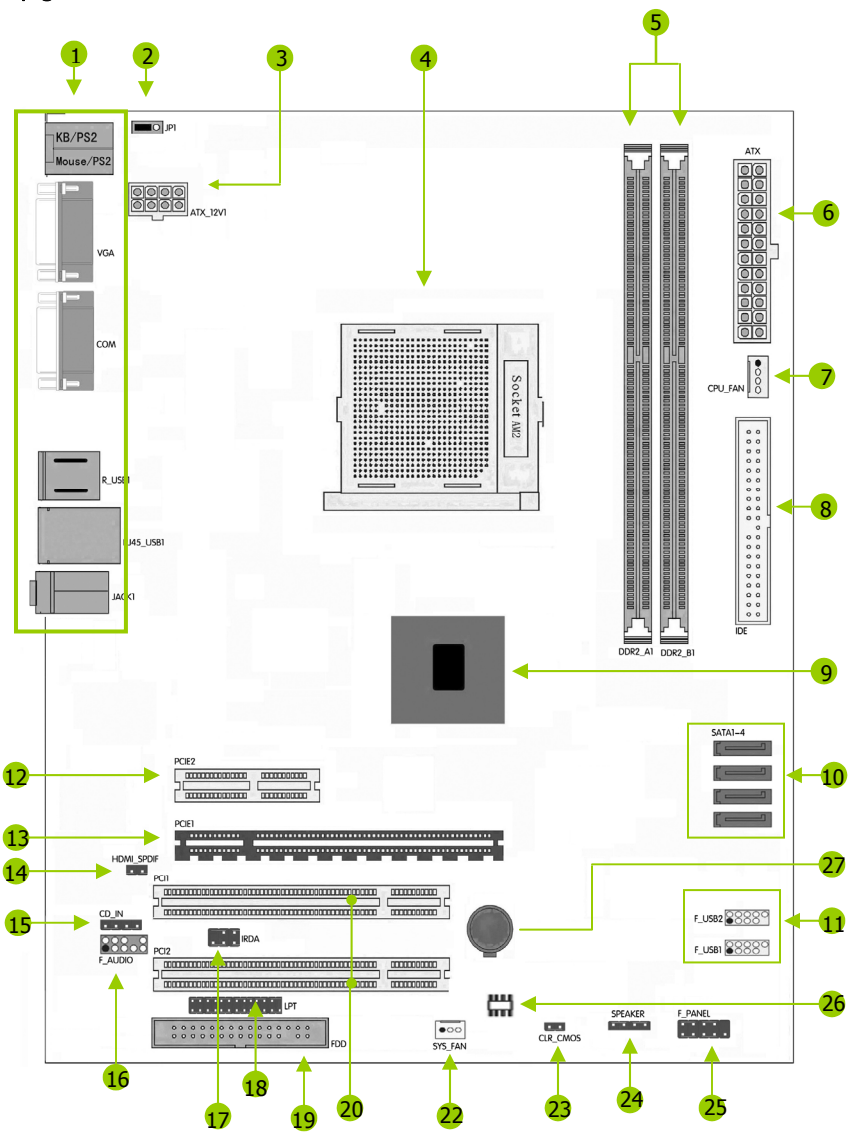

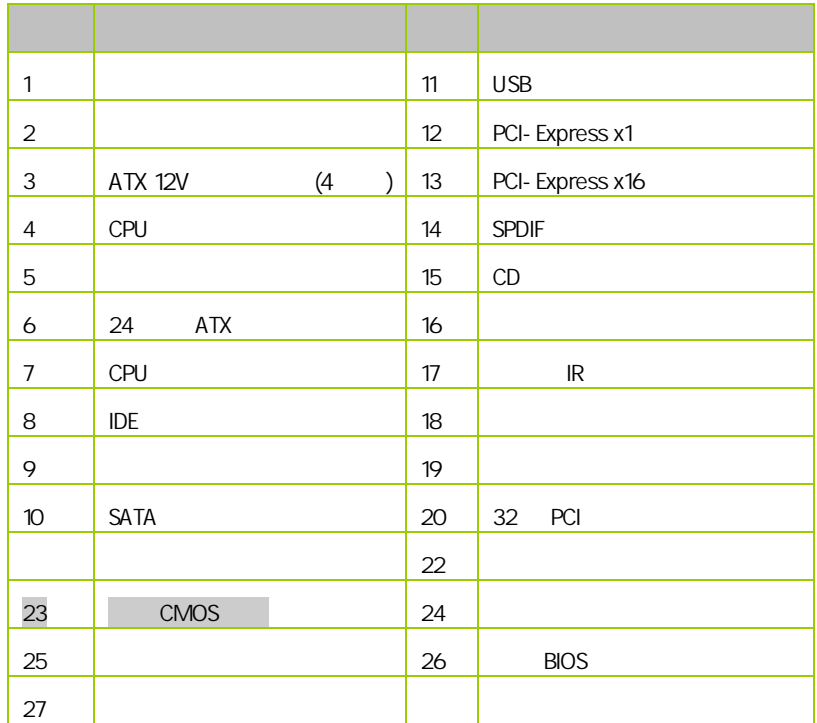

 $1-4$ 

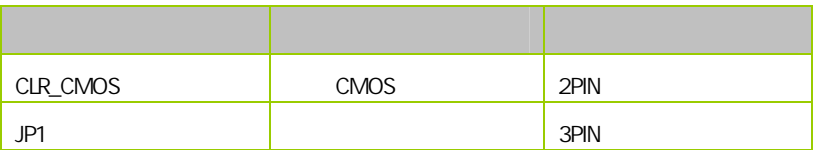

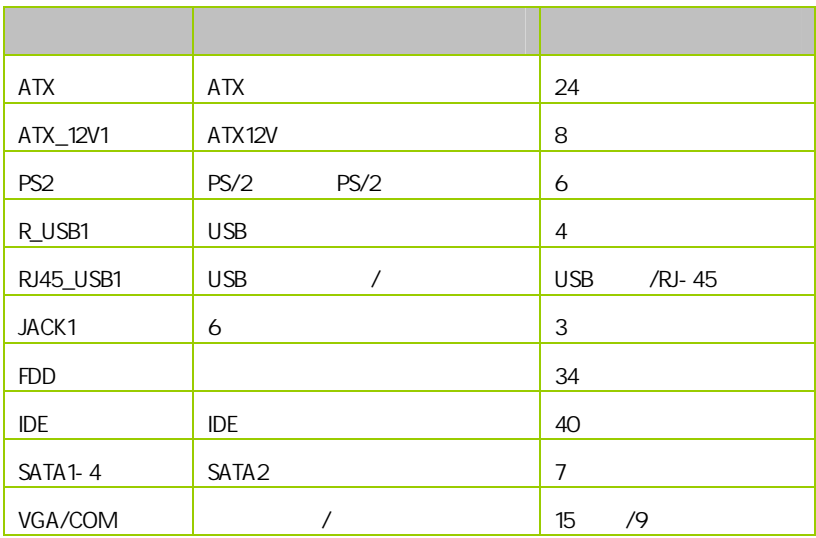

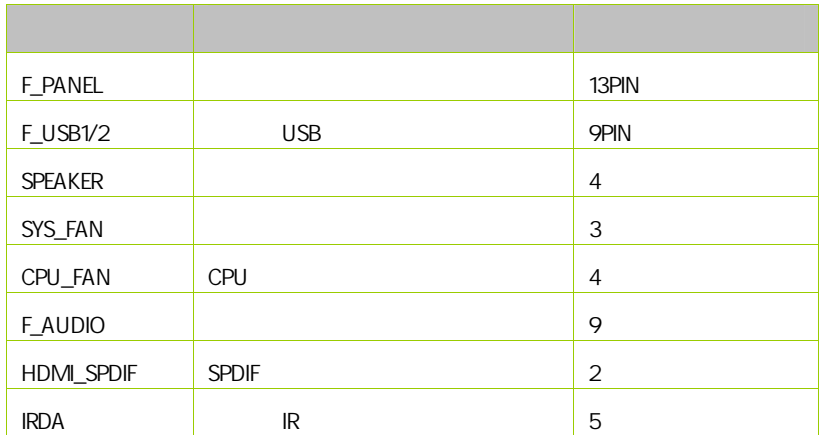

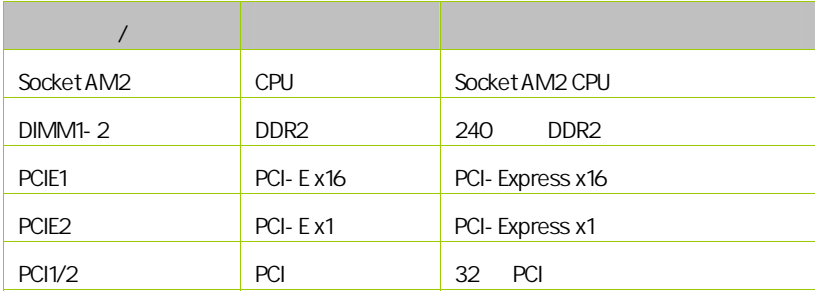

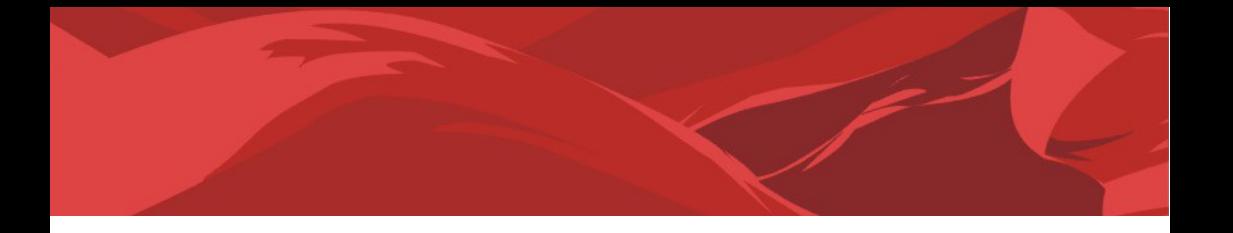

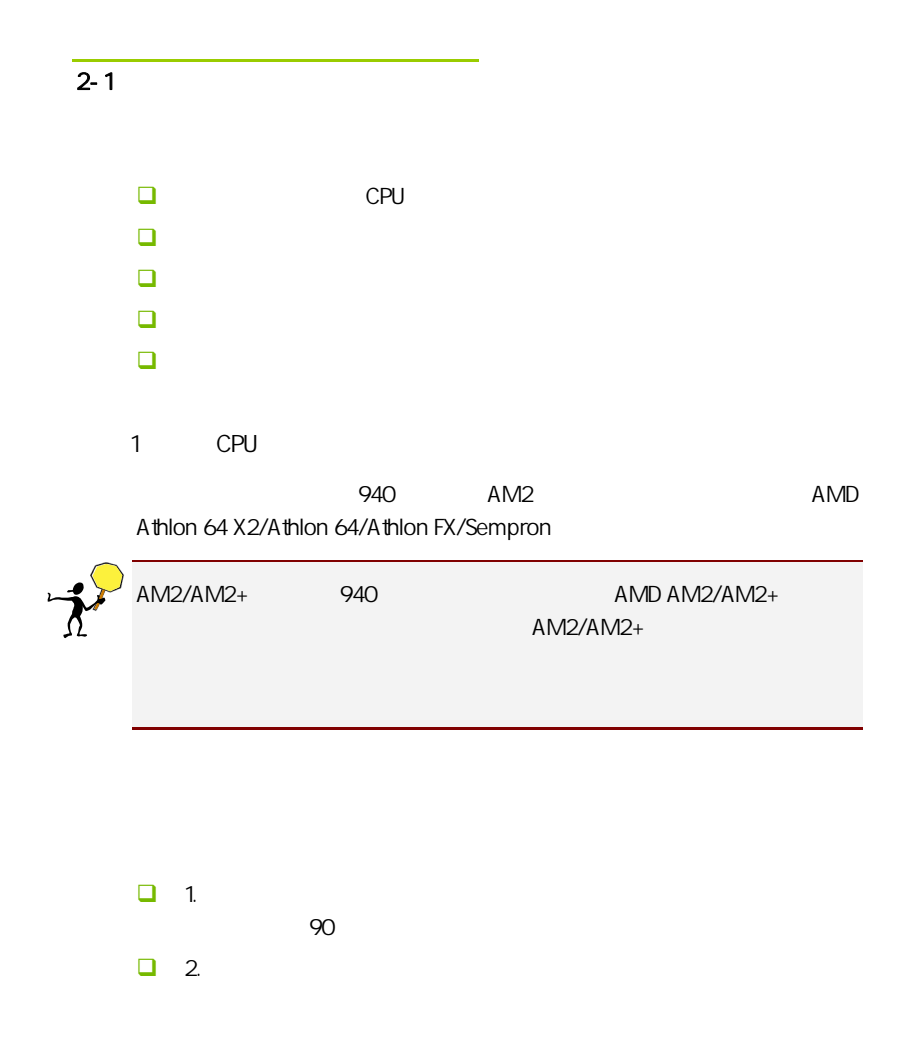

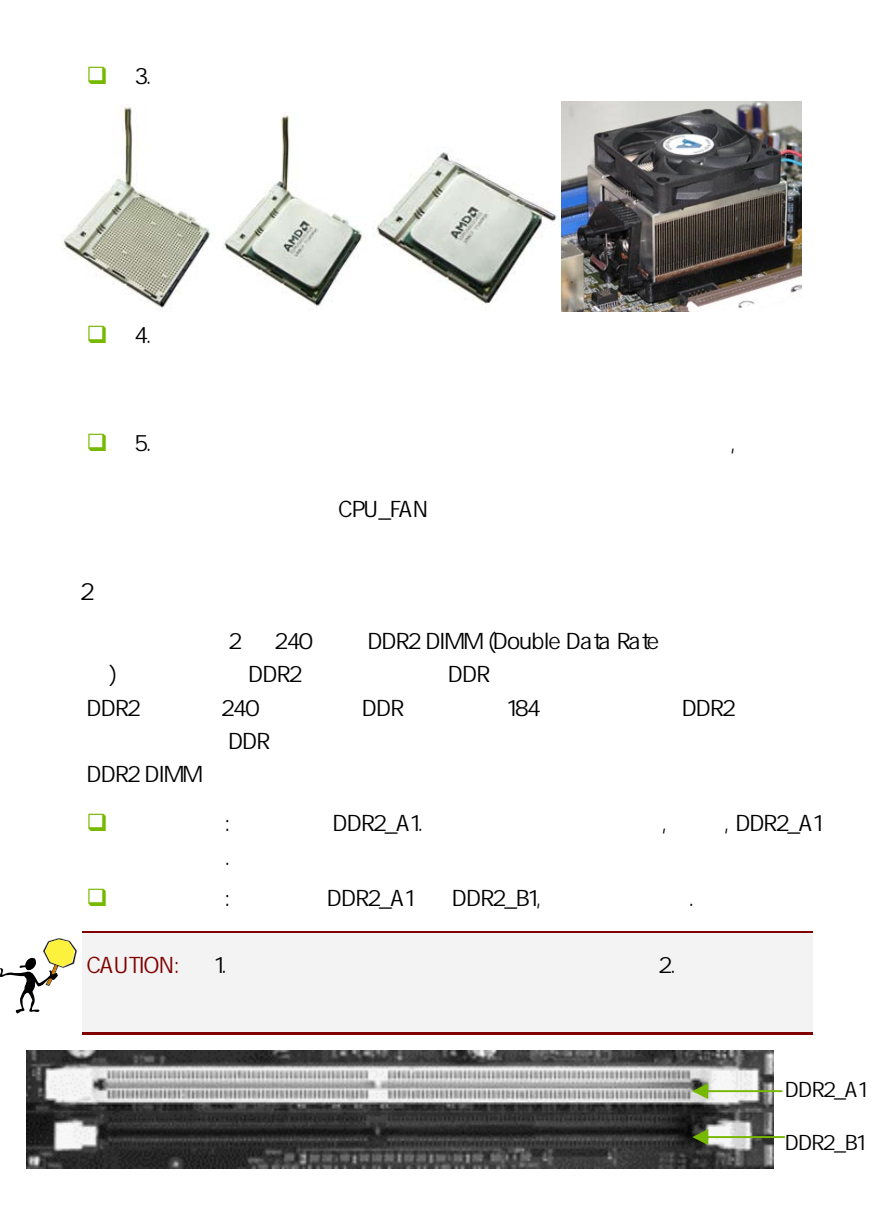

 $3:$ 步骤 4:安装所有扩展卡 PCIE PCI

PCI Express x16:

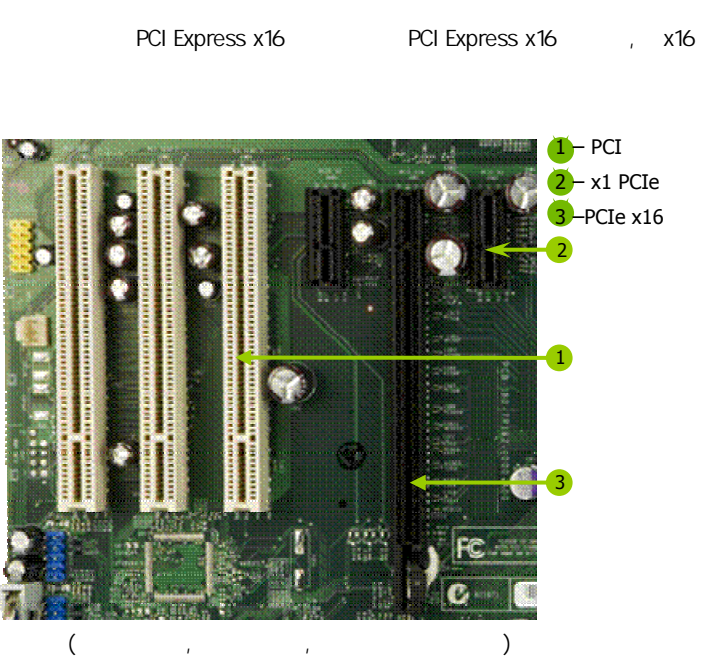

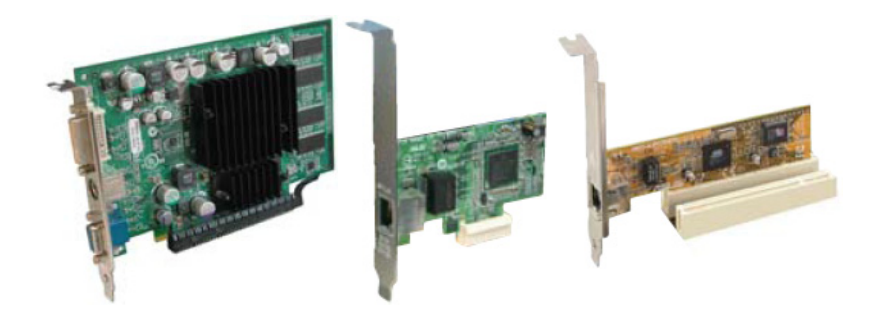

#### PCI Express x1

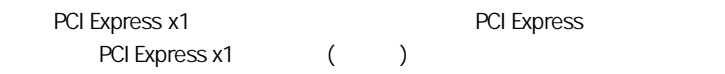

#### PCI:

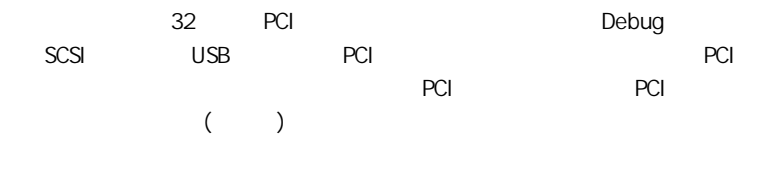

#### $5:$

 $2 - 2$ 

C.N61G V18

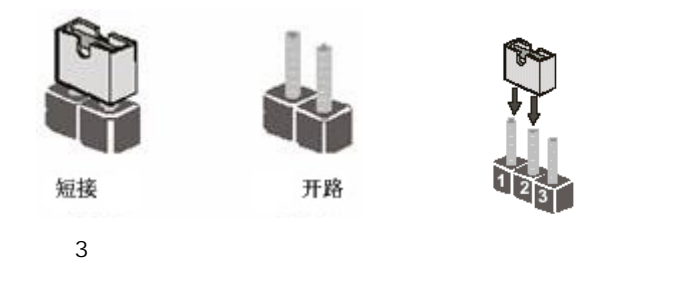

CMOS : CLR\_CMOS

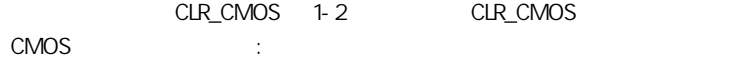

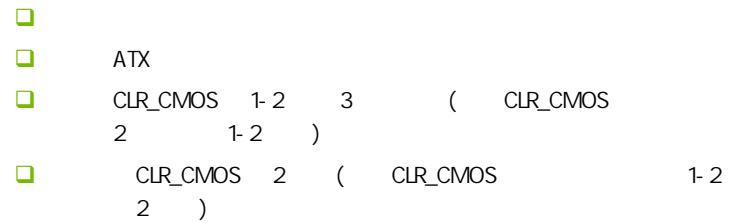

 $\Box$  ATX power

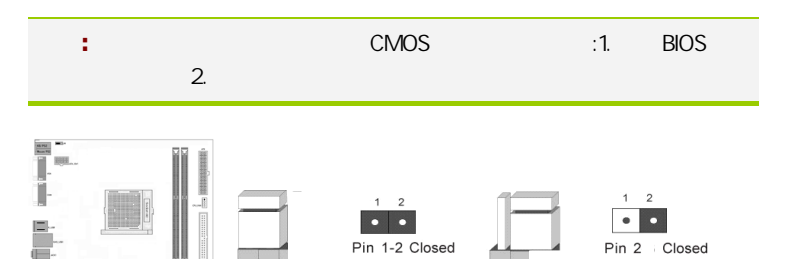

CMOS

CLR\_CMOS CLR\_CMOS 1-2 CMOS

 $\overline{a}$ 

Ē

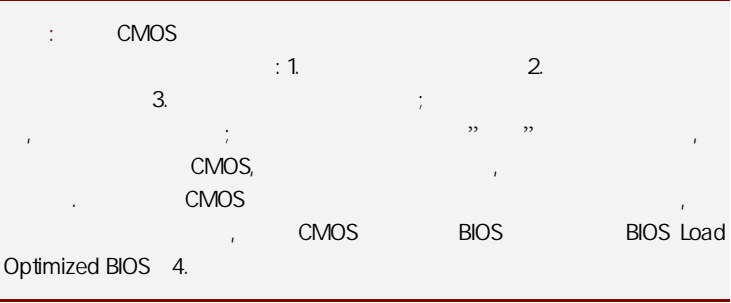

**JP1** 

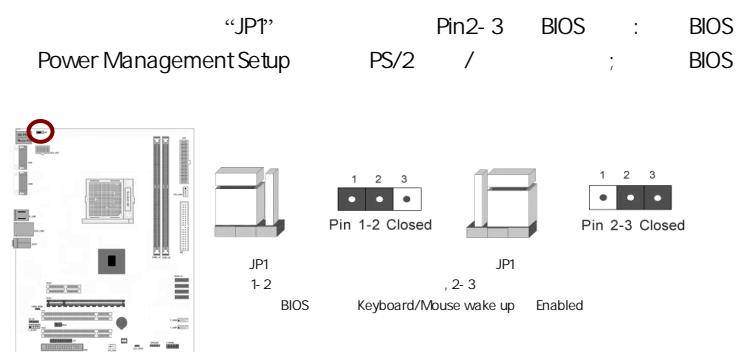

 $\overline{2-3}$ 

 $2 - 3 - 1$ 

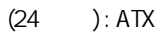

 $ATX + 12V$ 

C.N61G V18

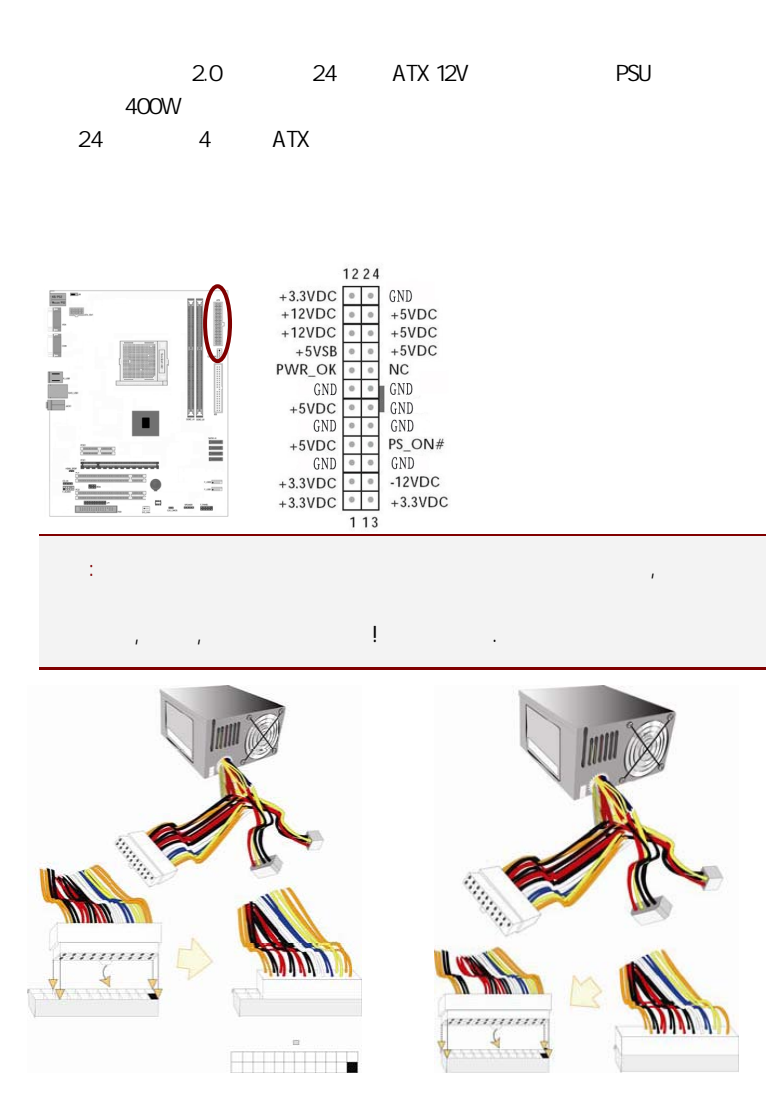

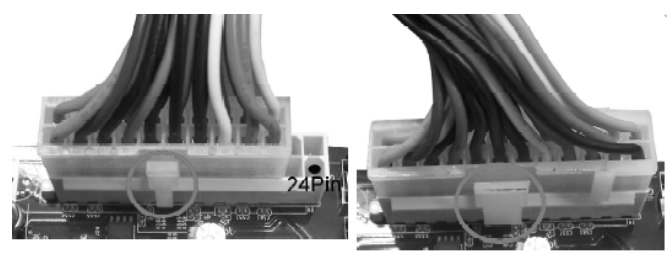

20-Pin电源

24-Pin电源

ATX 12V  $(4)$ : ATX\_12V1

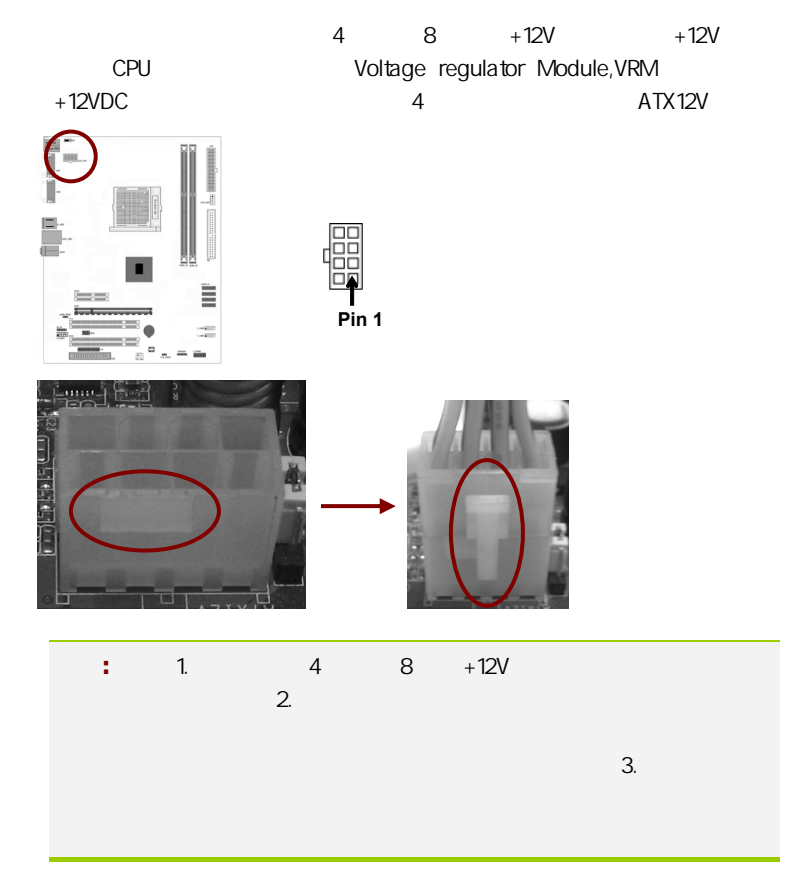

C.N61G V18

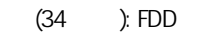

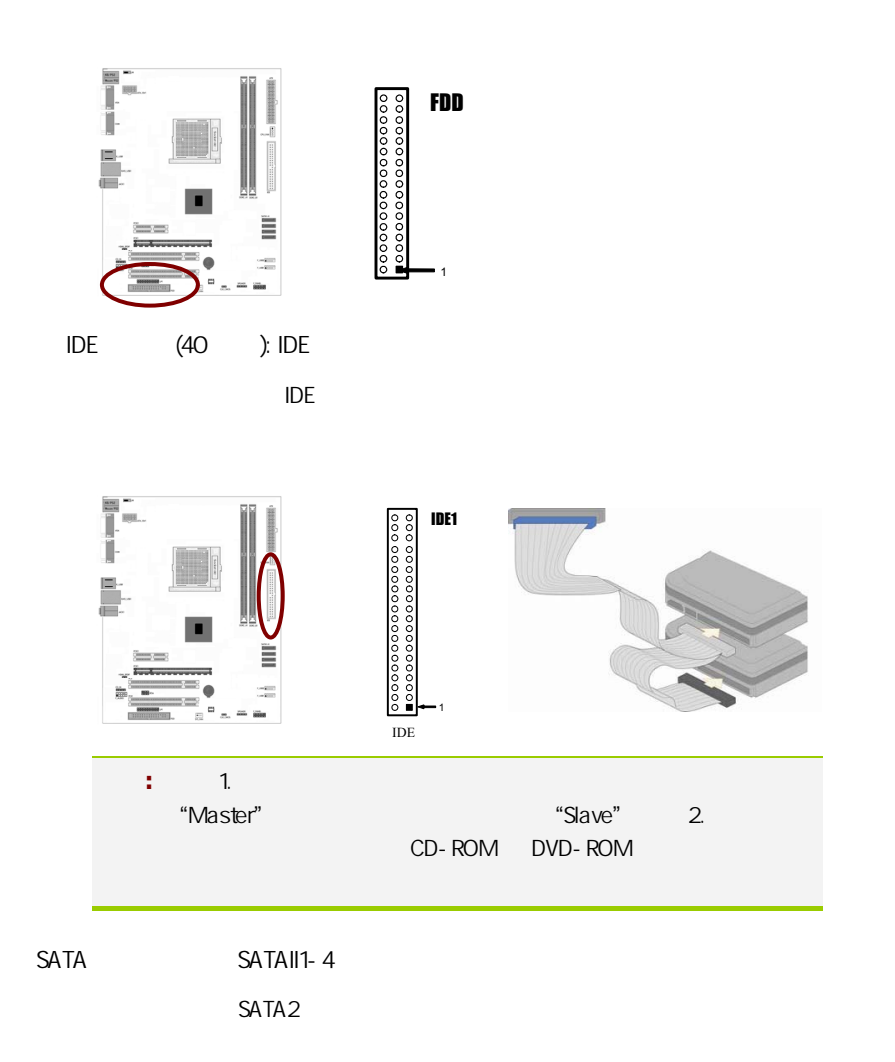

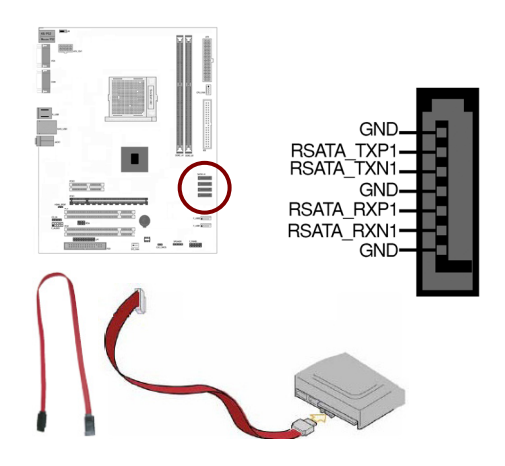

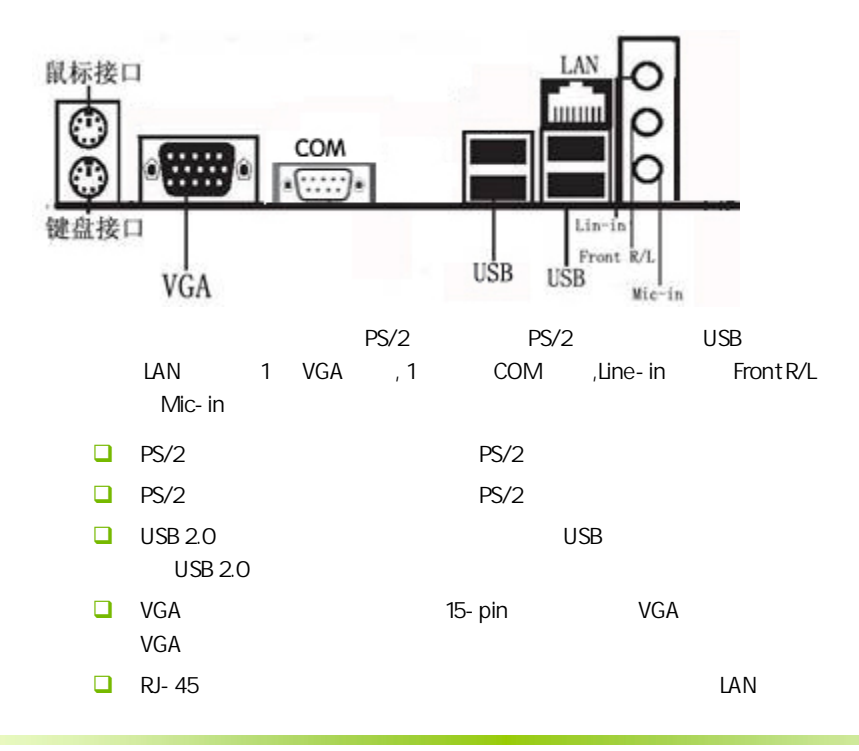

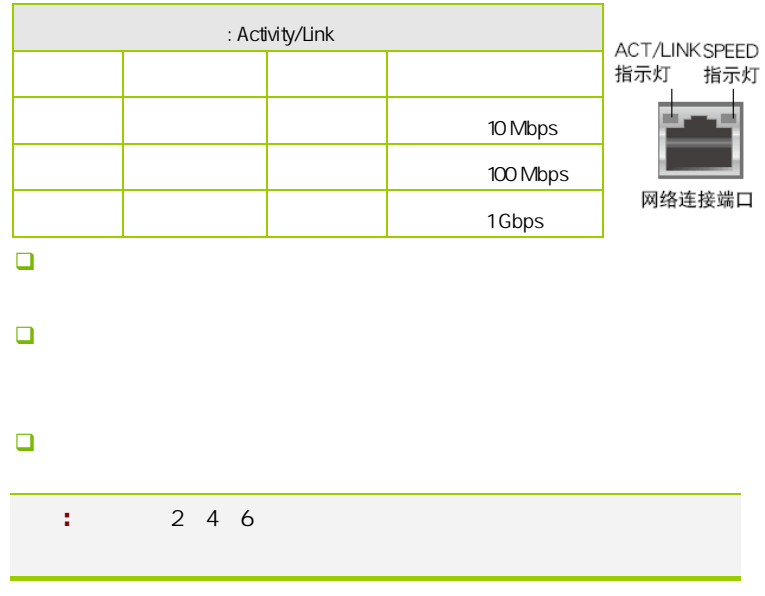

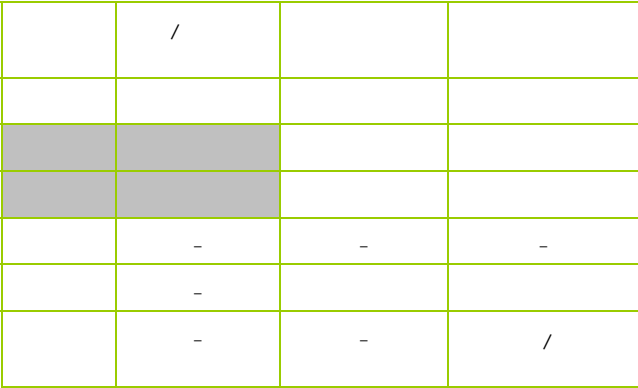

 $2 - 3 - 2$ 

USB F\_USB1/2

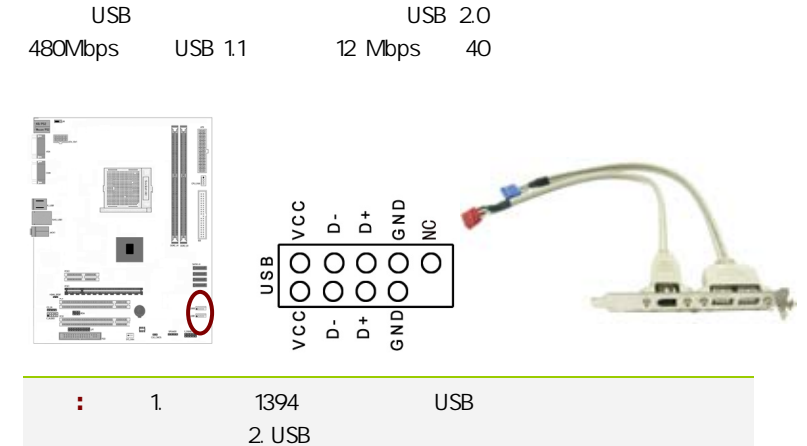

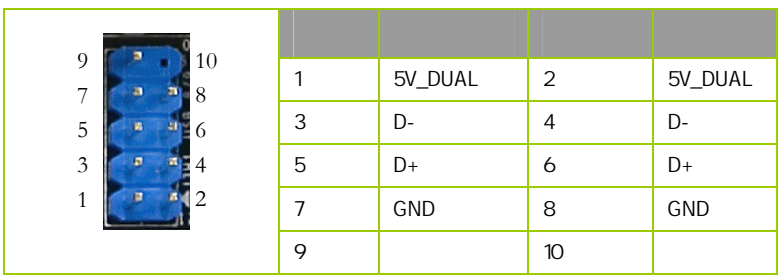

F\_AUDIO

AUDIO Intel I/O

(AUDIO) :

- $\Box$  1 AUD\_MIC
- $\Box$  2 AUD\_GND
- $\Box$  3 AUD\_MIC
- $\Box$  4 AUD\_VCC  $+5V$

- **D** 5 AUD\_FPOUT\_R
- $\Box$  6 AUD RET R
- $\Box$  7 HP ON  $\overline{7}$
- $-$  8 KFY
- **Q** 9 AUD FPOUT L
- $10$   $AUD$   $RET_L$

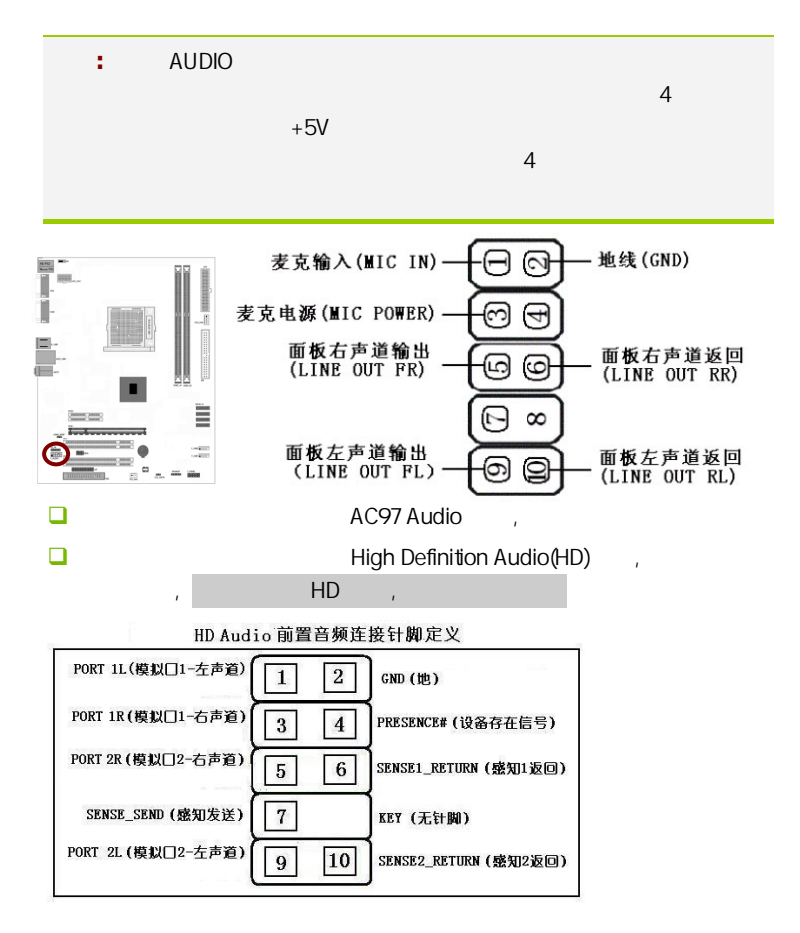

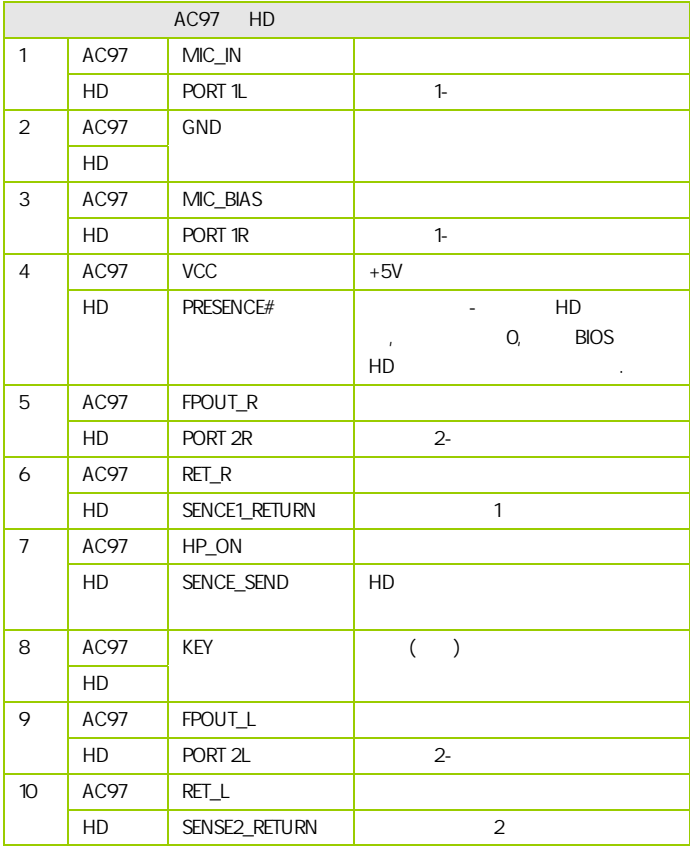

:CPU\_FAN/SYS\_FAN

 $\overline{c}$ 

 $CPU$ 

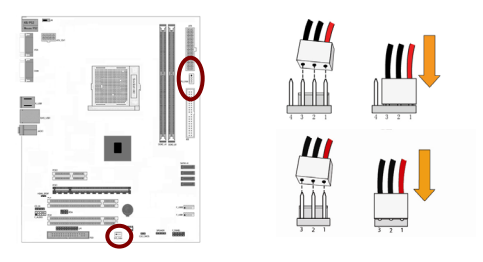

F\_PANEL

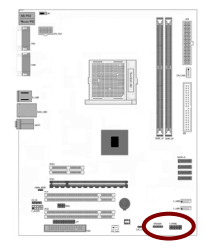

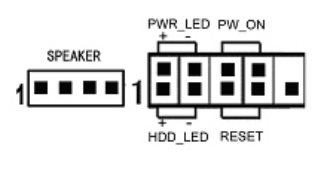

HDD\_LED Primary/Secondary IDE

对 IDE 硬盘进行数据存取时,此灯会亮起。

**RESET** 

**SPEAKER** 

PWR\_SW ATX

 $\overline{B}$ IOS  $\overline{B}$ 

" Soft-Off By PBTN"

PWR\_LED - Power/StandBy

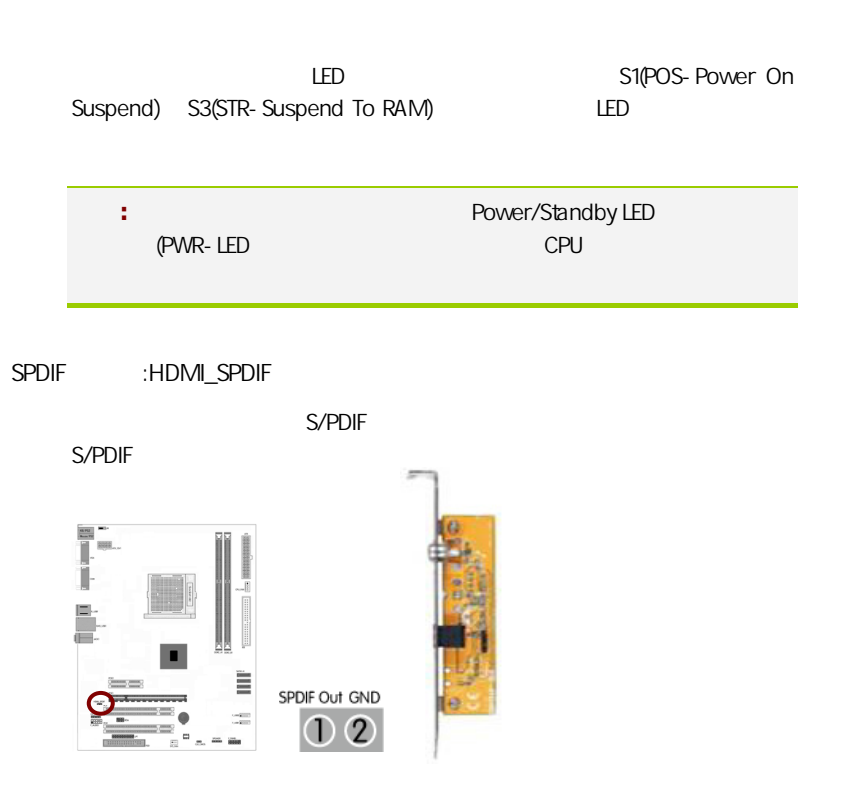

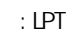

 $L$ PT  $L$ a strategies between  $\sim$  8  $\sim$  1Mbps,

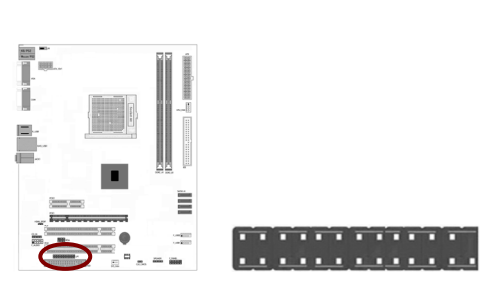

```
C.N61G V18
```
红外线模块连接端口:IRDA

 $\overline{B}$ IOS  $\overline{B}$ 

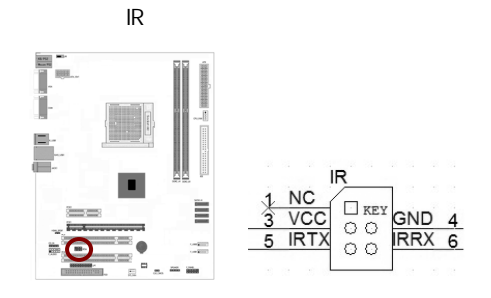

# CAUTION: í <sup>d</sup> 主板安装程序 For Vindows XP  $\Box$  $\Box$ x ì DESIGNED BY **NVIDIA 图 安装主板芯片组驱动** NVIDIA nForce MCP61/MCP65 LE Series 2 安装板载网卡驱动 Realtek RTLS1XX Family Fast Ethernet Adapter **4 安装板载声卡驱动** Realtek High Definition Audio 2 安装板载显卡驱动 NVIDIA GeForce 6100 nForce 405 图 安装板载Rai 码图动 Rai 码函需要手动安装, 没有使用Rai d请不要安装 图 安装nTune组件 安装七彩虹主板nTune超频组件

 $($ 

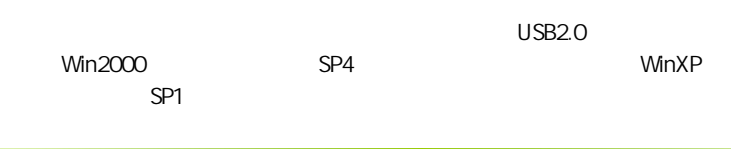

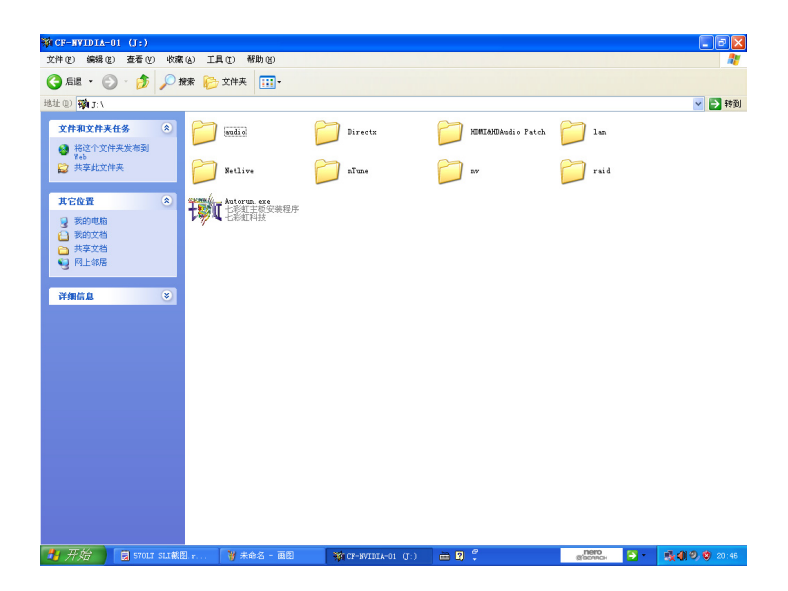

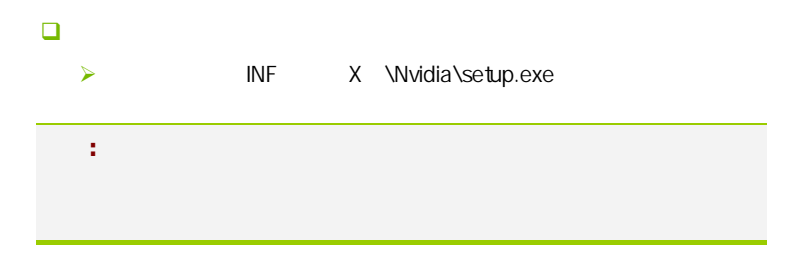

**BIOS** 

#### $B$ IOS  $\overline{a}$

该章包含下列内容:

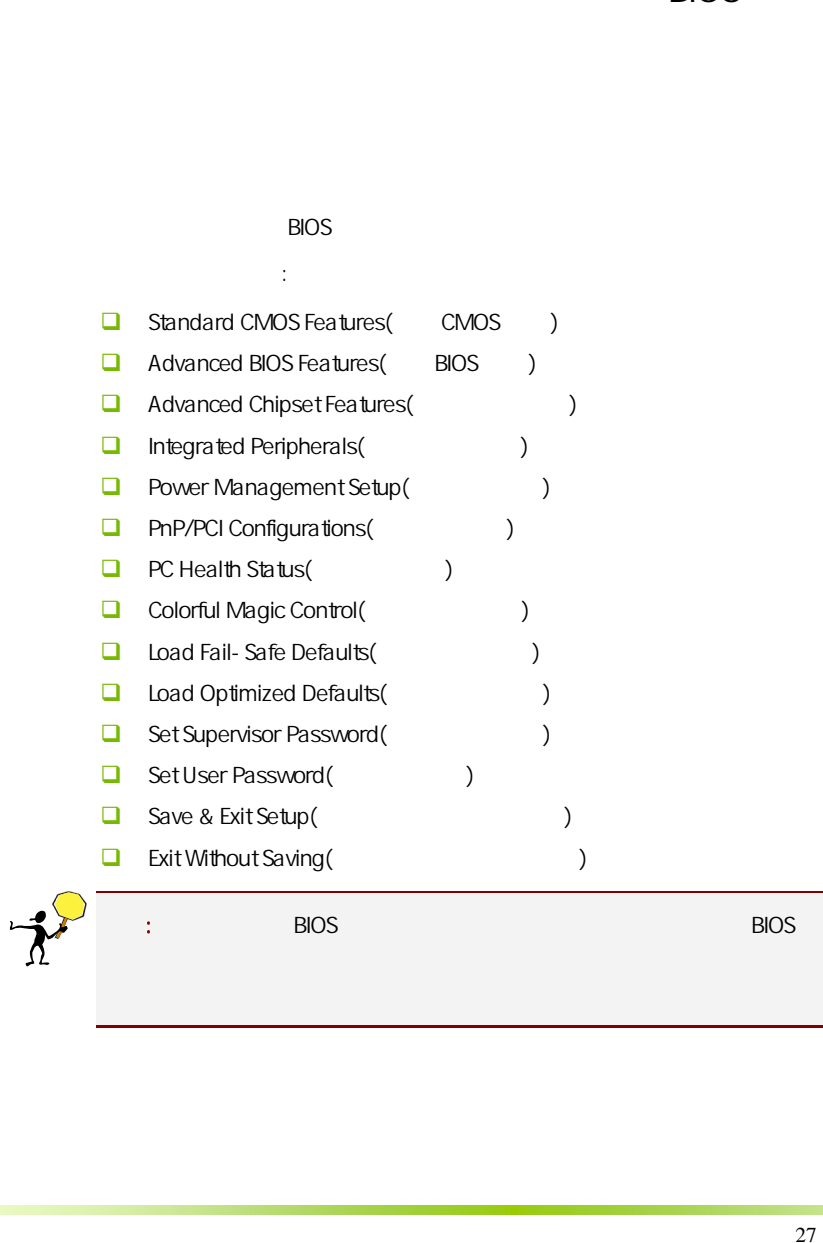

#### $4-1$  BIOS

**BIOS Setup** 

**SETUP** 

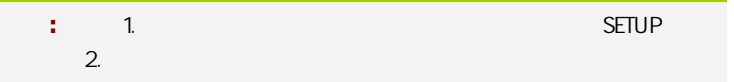

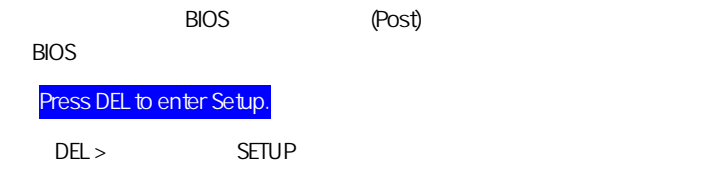

Reset  $\langle Ctt\rangle$  +  $\langle Alt\rangle$  +  $\langle Alt\rangle$  +  $\langle Delete\rangle$ 

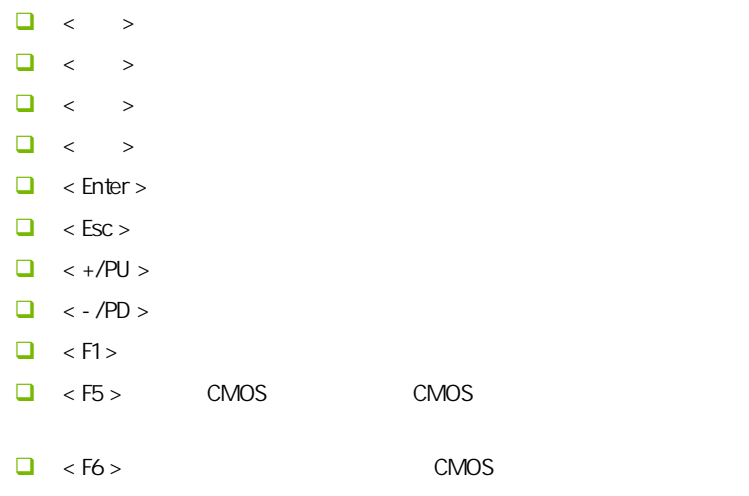

**BIOS** 

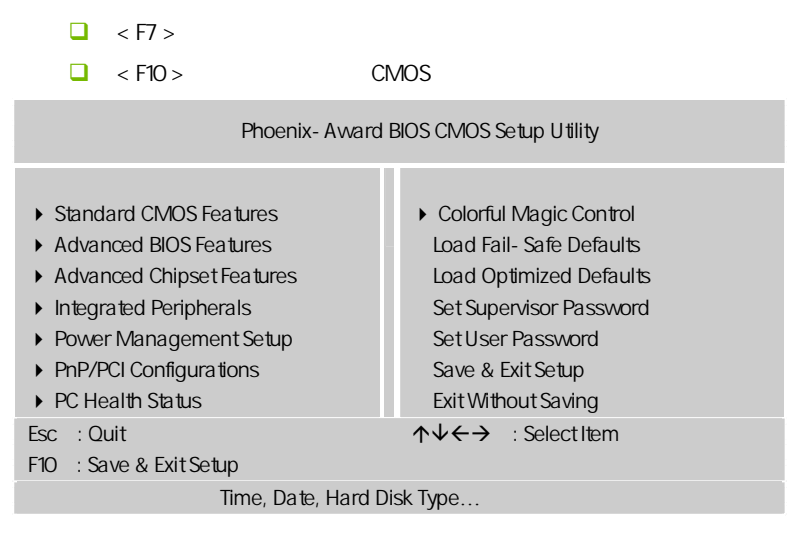

Setup

主菜单显示了 BIOS 所提供的设定项目类别。您可使用方向键选择不同的

<Esc>。

BIOS  $\leq$ F1>

 $\epsilon$ Esc $>$ 

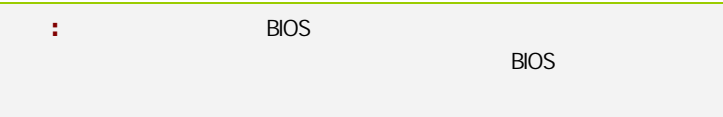

#### $4 - 2$  BIOS

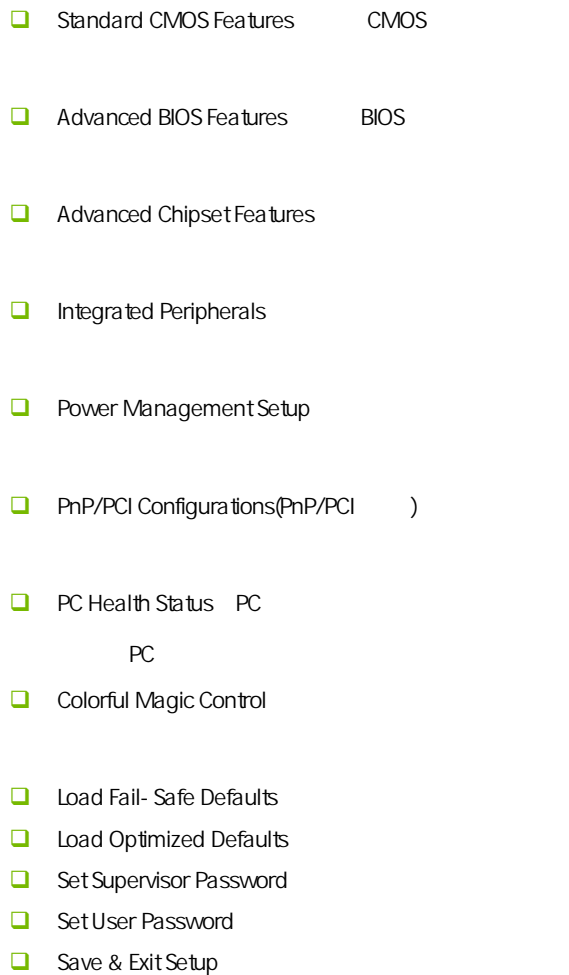

 $\Box$  Exit Without Saving

## $4-3$  COMS (Standard CMOS Features)

在"标准 CMOS 菜单中的项目共分为 11 个类。需要修改的选项,使用方向 <PgUp> <PgDn>

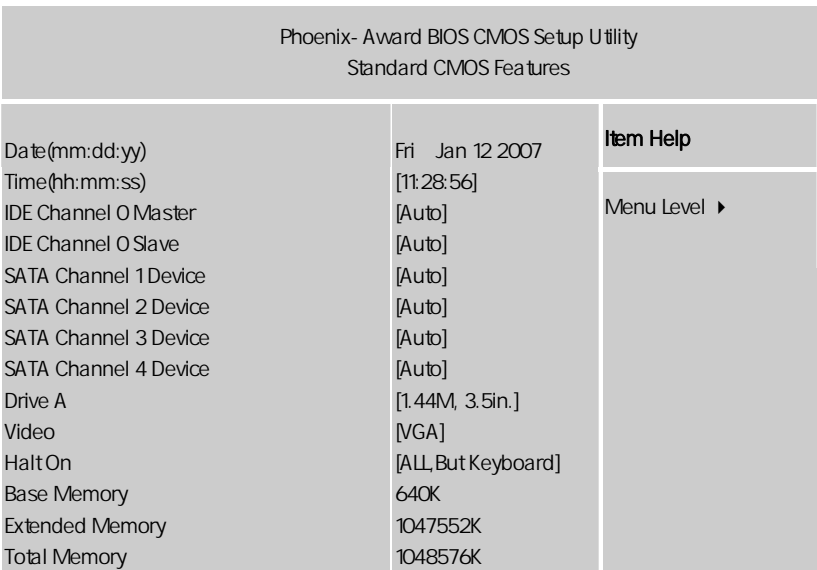

↑↓←→:Move Enter:Select +/-/PU/PD:Value F10:Save ESC:Exit F1:General Help F5:Previous Values F6:Fail-Safe Defaults F7:Optimized Defaults

Date

 $\leftarrow$   $\rightarrow$   $\leftarrow$   $\rightarrow$ ■ Day Sun. Sat. BIOS □ Month Jan. Dec.

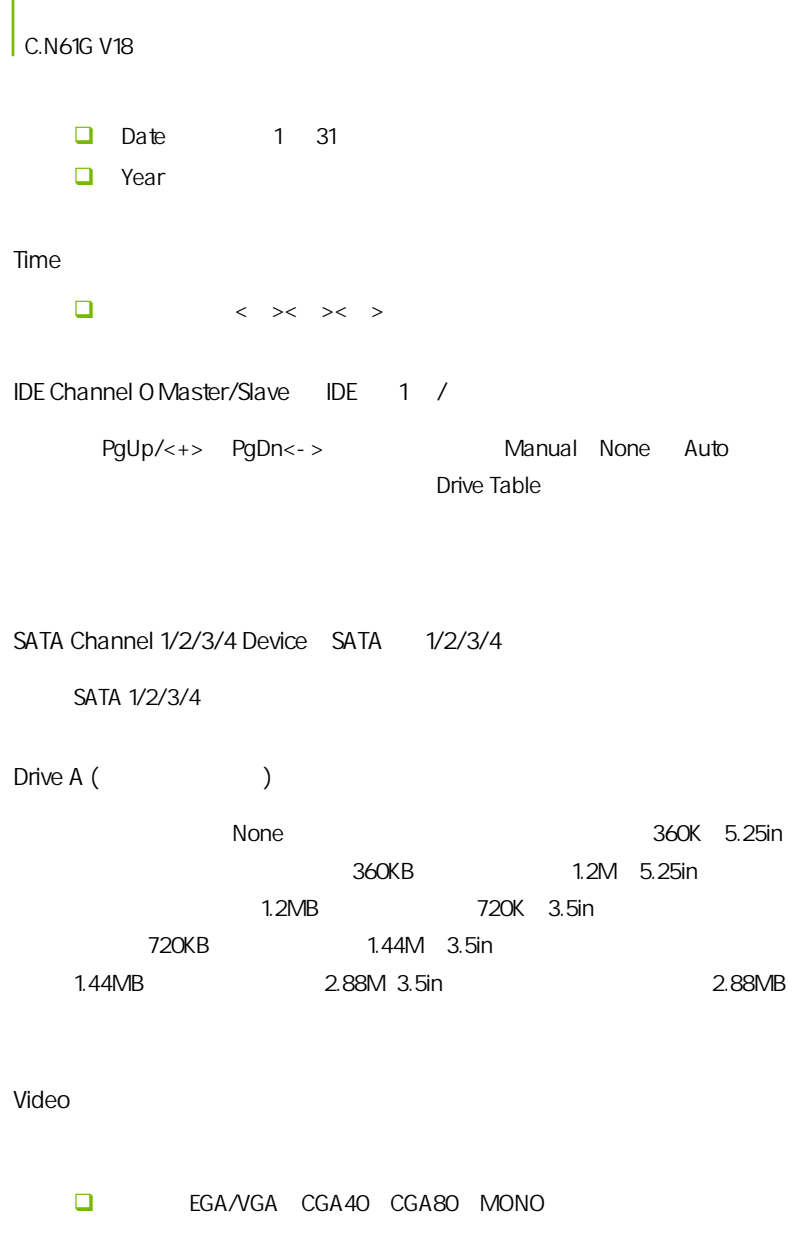

**BIOS** 

HaltOn

- $\Box$  All Errors
- $\Box$  No Errors  $\Box$
- **All**, But Keyboard (where  $\blacksquare$ )
- $\Box$  All, But Diskette
- **All, But Disk/Key (a) We allow the second set of the set of the set of the set of the set of the set of the set of the set of the set of the set of the set of the set of the set of the set of the set of the set of the set**

Base/Extended/Total Memory / /

#### $4-4$  BIOS (Advanced BIOS Features)

 $\overline{a}$ 

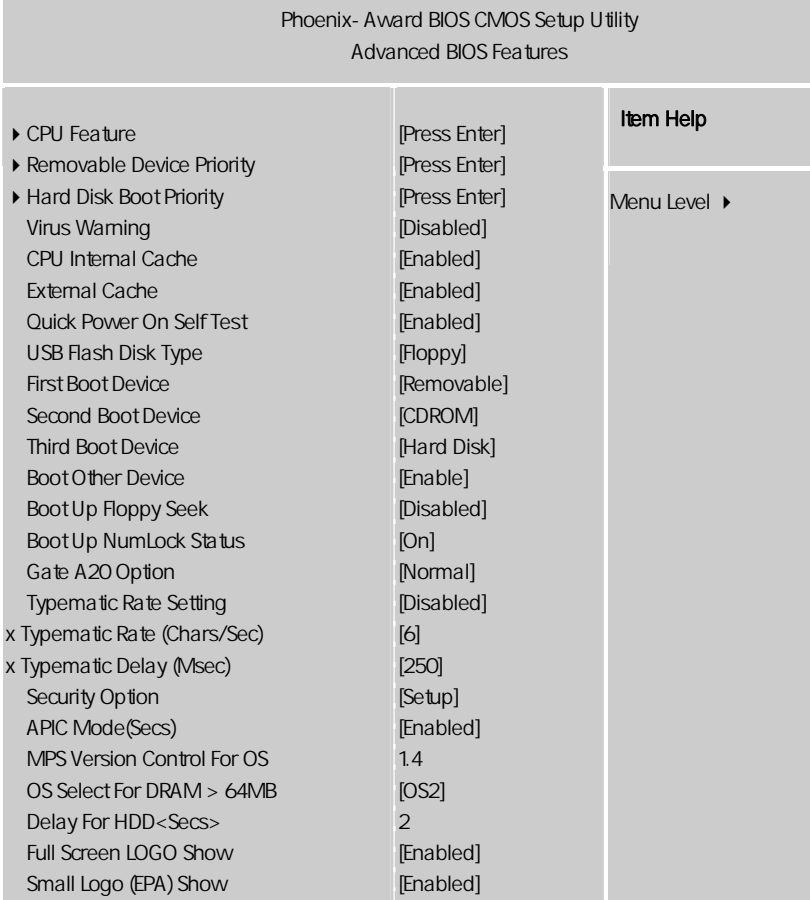

ÇÈÅÆ:Move Enter:Select +/-/PU/PD:Value F10:Save ESC:Exit F1:General Help F5:Previous Values F6:Fail-Safe Defaults F7:Optimized Defaults

CPU Feature(CPU ) **u** Virtualization Enabled VMM Vanderpool Technology Hard Disk Boot Priority Virus Warning Virus Warning **The IDE National IDE**  $\overline{\mathsf{BIOS}}$  可选值:Disabled,Enabled CPU Internal Cache (CPU and  $\sim$  )  $CPU$   $L1$   $L2$  可选项:Disabled,Enabled External Cache  $3$   $2^2$  $\mathsf{L}$  1  $\mathsf{L}$  2  $\mathsf{L}$  2  $\mathsf{L}$  3 [Enabled], [Disabled] Quick Power On Selt Test(
buick Power On Selt Test( Disabled Enabled First/Second/Third Boot Device (  $\qquad$  /  $\qquad$  )

**BIOS** 

 可选项:Floppy,Hard Disk,CDROM,LS120,ZIP100,USB-FDD/ZIP/HDD, LAN, Disabled

Boot Other Device

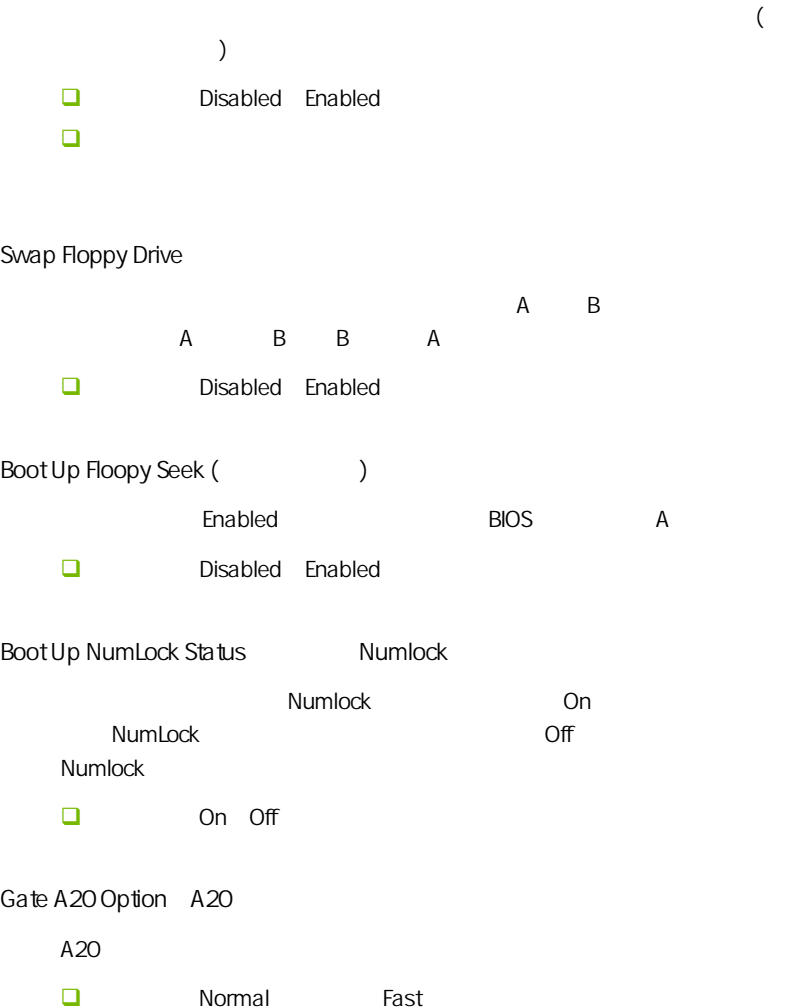

Typematic Rate Setting Typematic Rate **□** Typematic Rate (Chars/Sec) (2000年)  $\Box$  Typematic Rate Setting 元/秒)。 可选值:6,8,10,12,15,20,24,30。 Typematic Delay Msec 可选值:250,500,750 和 1000。

Security Option **BIOS** □ Setup System Setup BIOS BIOS .System

APIC Mode APIC  $APIC$  可选项:Disabled,Enabled。 MPS Version Control For OS MPS  $MPS$  (  $)$  $MPS$  $\Box$  1.4 1.1

**BIOS** 

Typematic Rate

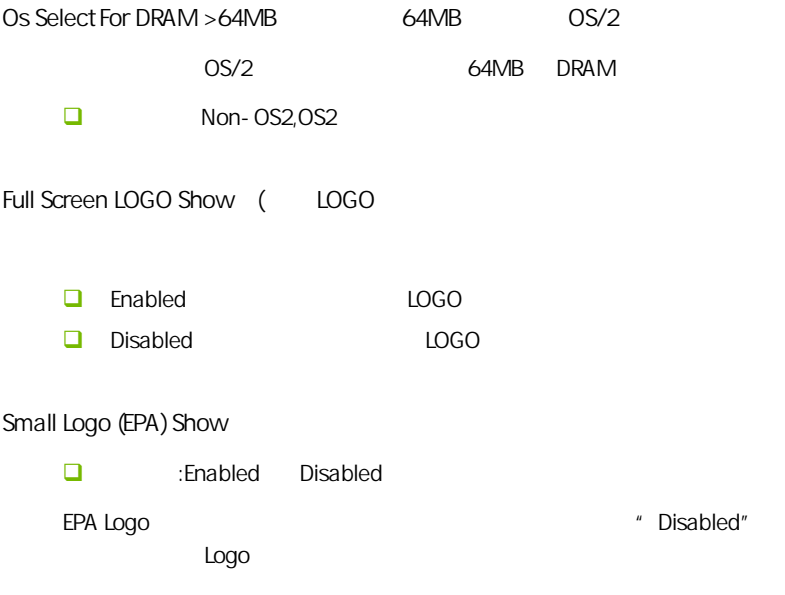

#### 4-5 高级芯片组特征 (Advanced Chipset features)

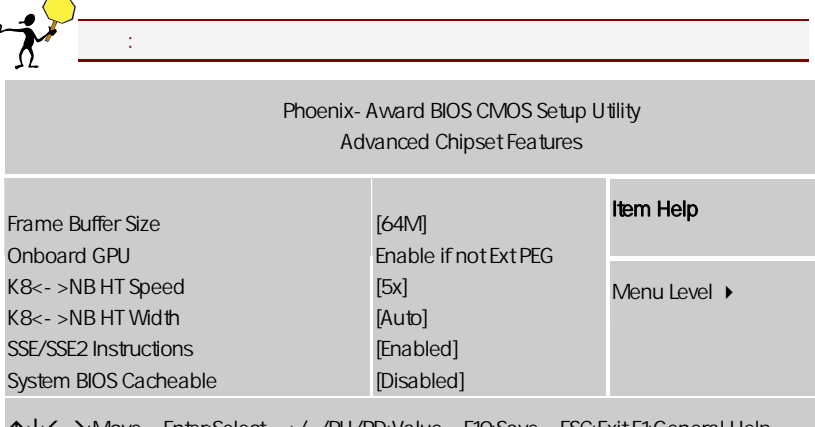

ÇÈÅÆ:Move Enter:Select +/-/PU/PD:Value F10:Save ESC:Exit F1:General Help F5:Previous Values F6:Fail-Safe Defaults F7:Optimized Defaults

Hypertransport Settings(
and the set K8<->NB HT Speed HT 总线倍频, 简单来说就是 CPU 到 HT 总线,到北桥等设备的速度,一般  $\mathcal{R}$ 主要 K8 里面有个 HT 总线速度设定,如果以前你的 200 的外频,HT 总线 1G X5 250 HT 250X5=1250,  $X4$  K8<->NB HT Width  $HT$ SSE/SSE2 Instructions SSE/ SSE2 SSE/SSE2

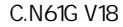

System BIOS Cacheable BIOS

可选项:Enabled,Disabled

#### $4-6$ (Integrated Peripherals)

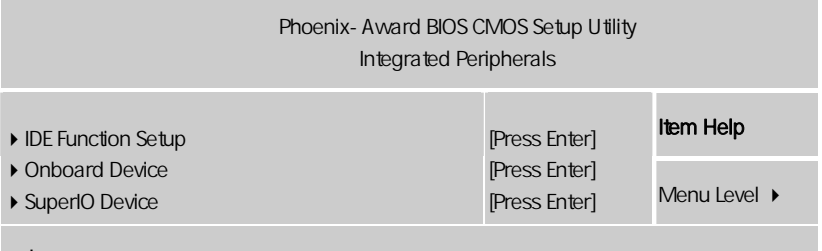

ÇÈÅÆ:Move Enter:Select +/-/PU/PD:Value F10:Save ESC:Exit F1:General Help F5:Previous Values F6:Fail-Safe Defaults F7:Optimized Defaults

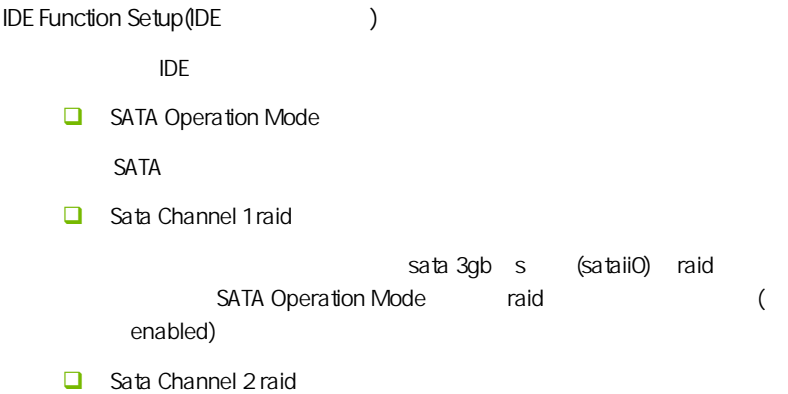

**BIOS** 

sata 3gb s (sataii1) raid SATA Operation Mode and raid enabled) Sata Channel 3 raid sata 3gb s (sataii2) raid SATA Operation Mode raid (1) enabled) Sata Channel 4 raid sata 3gb s (sataii3) raid SATA Operation Mode and raid enabled) OnChip IDE ChannelO  $IDE$  1 **Primary Master/Slave PIO(PIO**  $\Box$ P I O **P I O D** Primary Master/Slave UDMA D M A  $\blacksquare$  $\Box$  IDE DMA transfer access IDE DMA " Enabled" \* "DMA" DMA # Direct Memory Access CPU, CPU, CPU, The CPU, The CPU Test of the CPU  $\sim$  The CPU  $\sim$  The CPU  $\sim$  The CPU  $\sim$  The CPU  $\sim$  The CPU  $\sim$  The CPU  $\sim$  The CPU  $\sim$  The CPU  $\sim$  The CPU  $\sim$  The CPU  $\sim$  The CPU  $\sim$  The CPU  $\sim$  The CPU  $\sim$   $\mathbb{R}^n$  and  $\mathbb{C}$  PU  $\mathbb{C}$  $CPU$   $CPU$ **IDE Prefetch Mode** Enabled() (Prefetching) IDE  $ID E$  iDE Disabled  $\mathsf{IDE}$ 

 $\Box$  IDE HDD Block Mode IDE

 $\sqrt{2}$  IDE Enabled / Disabled (being the Disabled (n)

Onboard Device

PCI , ENTER

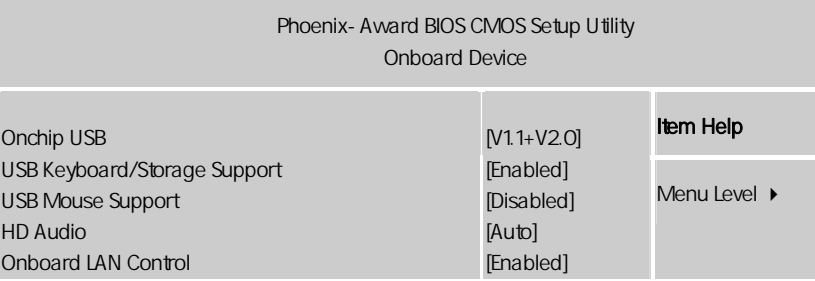

ÇÈÅÆ:Move Enter:Select +/-/PU/PD:Value F10:Save ESC:Exit F1:General Help F5:Previous Values F6:Fail-Safe Defaults F7:Optimized Defaults

OnChip USB

USB

USB Keyboard/Storage Support

[enabled), the state of the state of the state and the state of the state of the state of the state of the state of the state of the state of the state of the state of the state of the state of the state of the state of th [disabled]

 $\Box$  HD AUDIO

(enabled) [disabled)

Onboard LAN Control

**BIOS** 

#### Super I/O Device

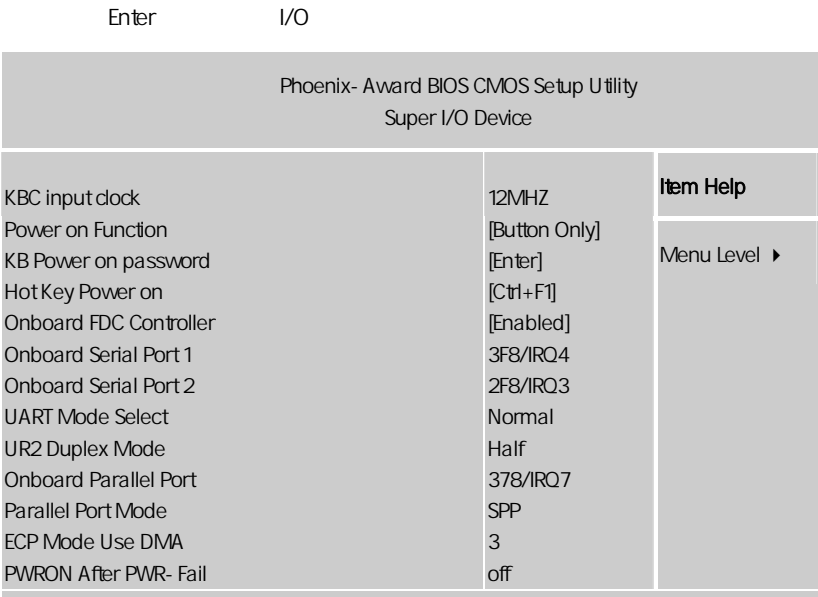

ÇÈÅÆ:Move Enter:Select +/-/PU/PD:Value F10:Save ESC:Exit F1:General Help F5:Previous Values F6:Fail-Safe Defaults F7:Optimized Defaults

 $\Box$  KBC Input Clock

选项 : 12MHz, 16MHz

 $\sim$  16MHz

#### $\Box$  Power On Function

: Button Only, Keyboard 98, Hot Key, Mouse Left, Mouse Right

这个选项允许你是用以下任何一种方式开机。在一般的情况是设为 Button Only, the contract of the contract of the 98  $\,$  $COM$  USB  $COM$  $PS/2$  COM USB  $PS/2$ 

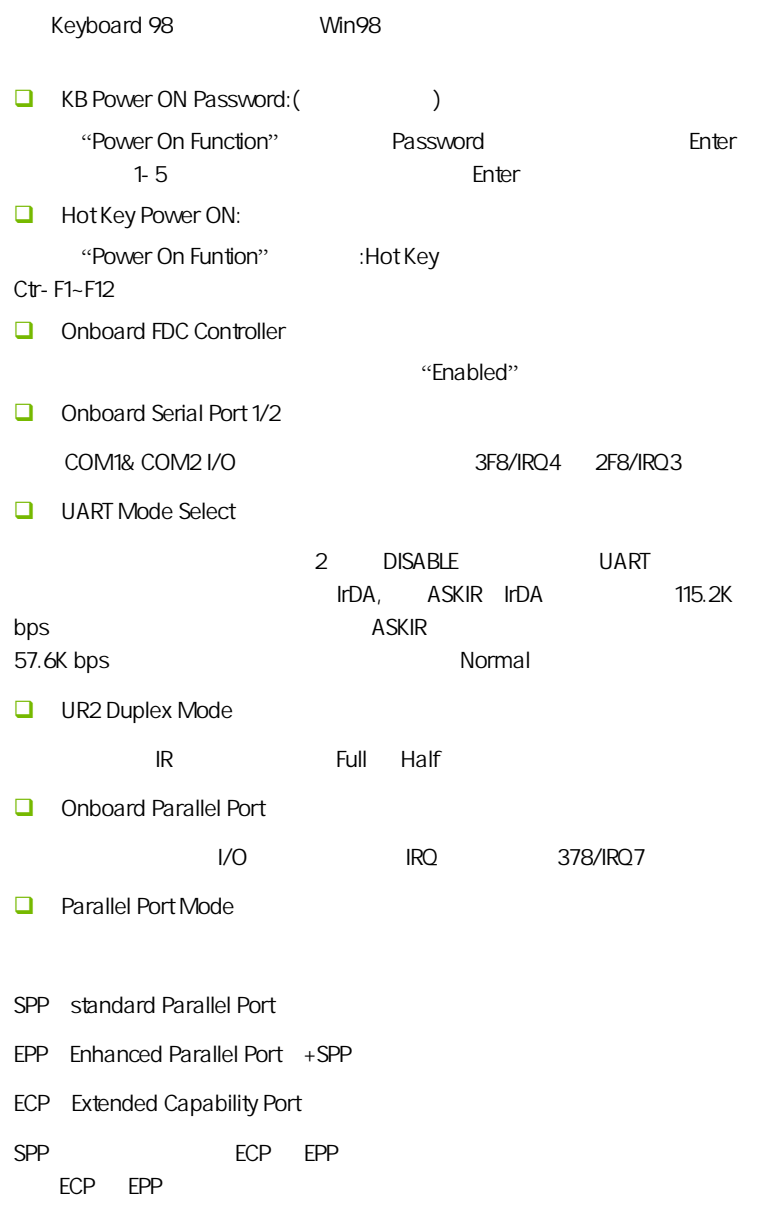

**BIOS** 

**D** PWRON After PWR-Fail

ON OFF

### $4-7$ (Power Management Setup)

**BIOS** 

l

" Power Management Setup"

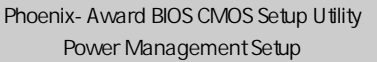

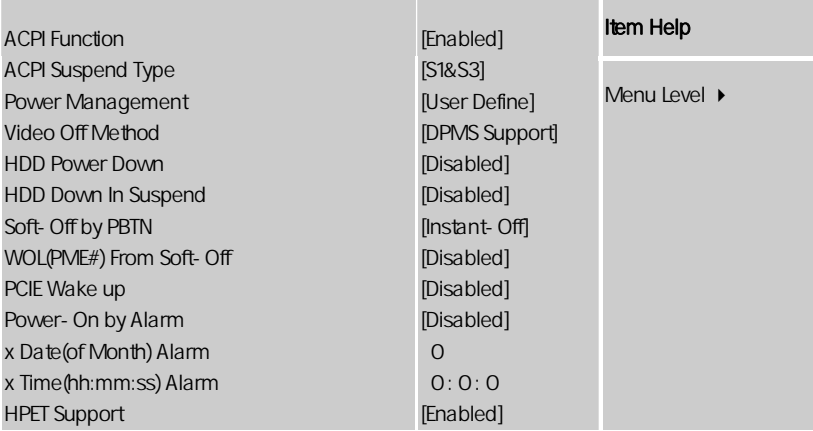

ÇÈÅÆ:Move Enter:Select +/-/PU/PD:Value F10:Save ESC:Exit F1:General Help F5:Previous Values F6:Fail-Safe Defaults F7:Optimized Defaults

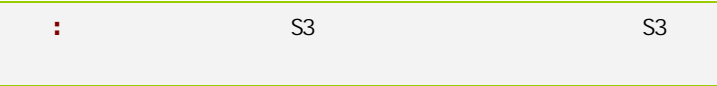

ACPI-Function (ACPI )  $ACPI$ ACPI-aware, Windows98SE/2000/ME, Enabled. 可选项:Enabled,Disabled。 ACPI Suspend Type ACPI ACPI 31/POS S3/STR Power Management (etc.)

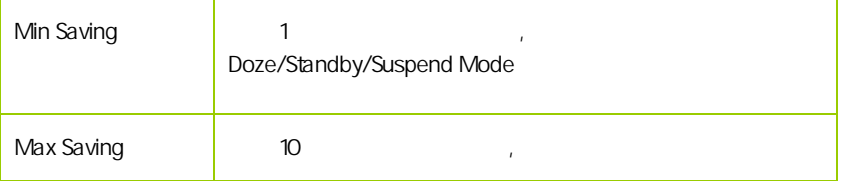

Video Off Method

V/H SYNC+Blank

此选项决定不使用荧屏时,屏幕的显示风格.

Blank Screen

输入空白信号至影像缓冲器.

显示初始电源管理信号.

 $DPMS($ 

HDD Power Down (Superior Section 2013)

 $\Box$ 

Disabled 1Min 15Min

 $\mathcal{R}$ 

HDD Down In Suspend

Soft-Off by PBTN

 $ATX$ 

 $\mathcal{L}_{\mathcal{R}}$ 

WOL(PME#) From Soft-Off

Power On by Alarm

Date of month Alarm

 $"$  O"

Time (hh:mm:ss) Alarm

Resume by Alarm  $\langle \rangle$ 

HPET Support(HPET )

HPET Timer Support All the HPET intel  $8254$ (PIT) RTC  $\qquad \qquad \qquad$  $\mathcal{L} = \frac{1}{2}$ 

 $HPET,$ 

47

#### $4-8$  PnP/PCI (PnP/PCI Configurations)

PCI PnP

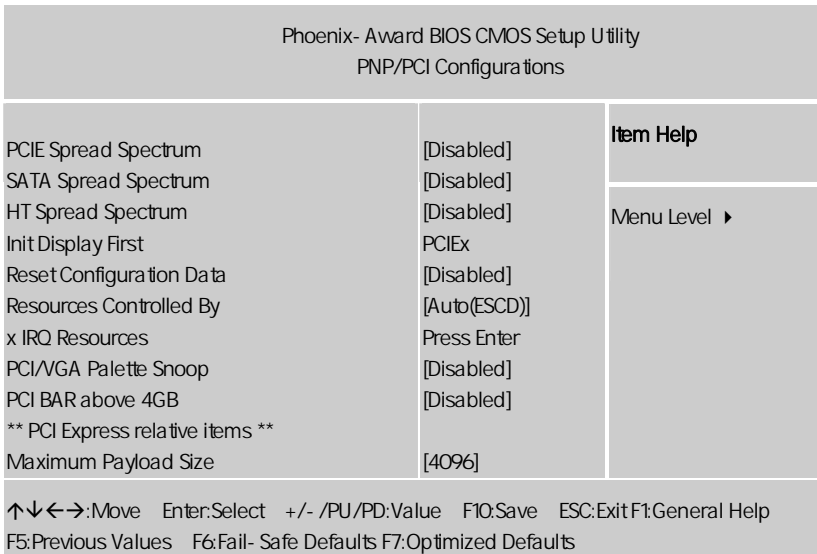

 $B$ IOS  $\overline{a}$ 

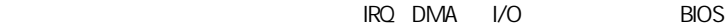

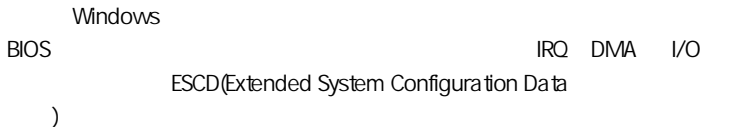

PCIE/SATA/HT Spread Spectrum  $\blacksquare$ Disabled  $\mathbb R$  Enabled,  $\mathbb R$  Enabled,  $\mathbb R$ Init Display First **PCI Express** PCI +, the contract to the contract of the contract of the contract of the contract of the contract of the contract of the contract of the contract of the contract of the contract of the contract of the contract of the con Reset configuration data  $\square$ □ Enable Disable Resources controlled by (Second Award plug and play bios(
BIOS) **O** Auto ESCD Manual IRQ Resources  $\mathcal{A}$ "Press Enter" external state and the second of the Resources Controlled By' 'Manual' **IRQ-3** assigned to PCI Device **IRQ-4** assigned to PCI Device **IRQ-5** assigned to PCI Device **BIOS** 

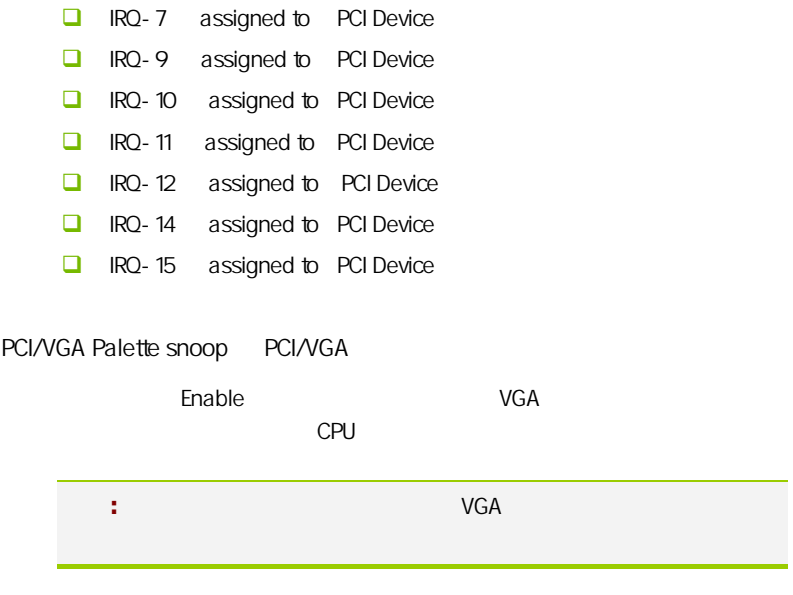

Maximum Payload Size

**BIOS** 

### $4 - 9$ (PC Health Status)

 $CPU$ ,

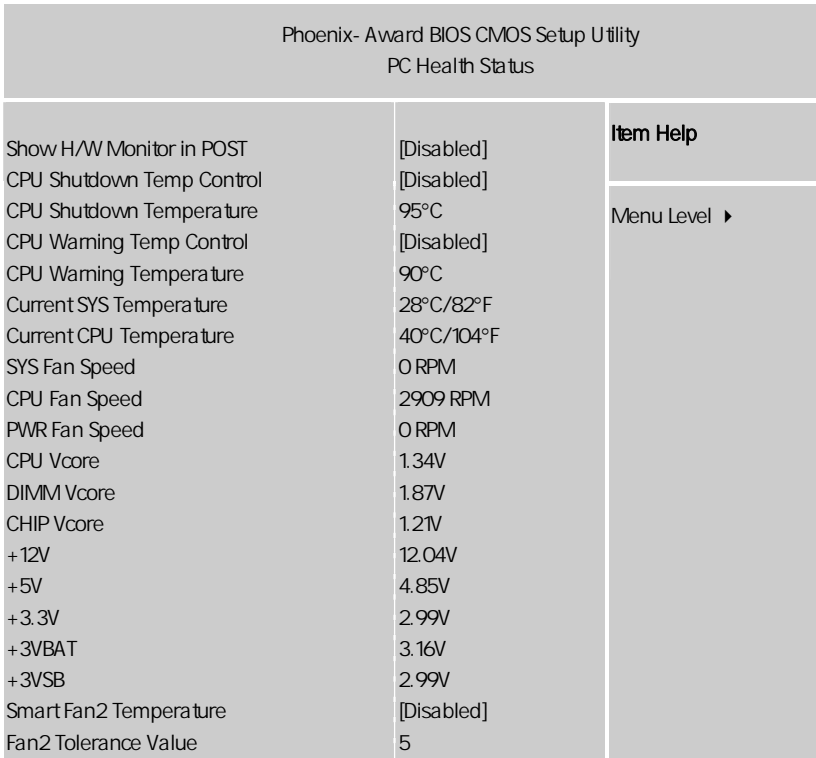

ÇÈÅÆ:Move Enter:Select +/-/PU/PD:Value F10:Save ESC:Exit F1:General Help F5:Previous Values F6:Fail-Safe Defaults F7:Optimized Defaults

PC Health Status **ACC Health** Status **ACC** 

Show H/W Monitor in POST

.<br>
2. Later the Disabled( )/Enabled 1 Sec( 1 )/ Enabled 2 Sec( 2 )/ Enabled 3  $Sec(3)$ 

CPU Shutdown Temp Control

CPU , CPU

CPU Shutdown Temperature

, CPU

Current SYS/CPU Temperature

 $/$ CPU

SYS/CPU Fan Speed

/CPU

CPU/DIMM/CHIP Vcore

CPU/ /

+12V/+5V/+3.3V/+3VBAT/+3VSB

 $+12V/+5V/+3.3V/+3VBAT/+3VSB$ 

#### $-4.10$ (Colorful Magic Control)

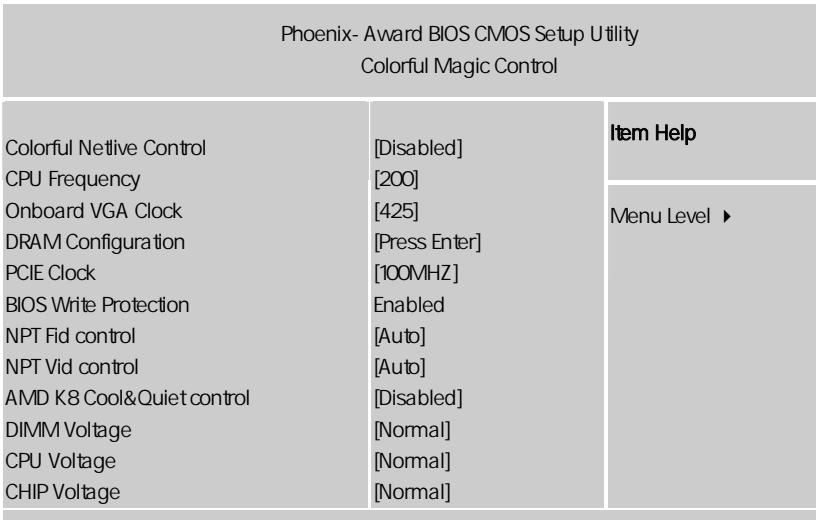

ÇÈÅÆ:Move Enter:Select +/-/PU/PD:Value F10:Save ESC:Exit F1:General Help F5:Previous Values F6:Fail-Safe Defaults F7:Optimized Defaults

Colorful Netlive Control

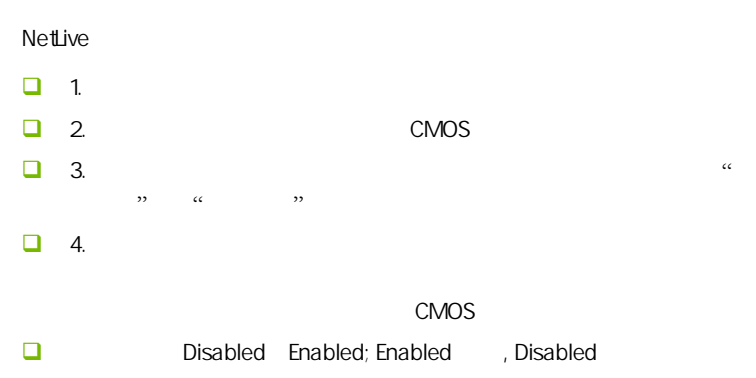

#### C.N61G V18 I

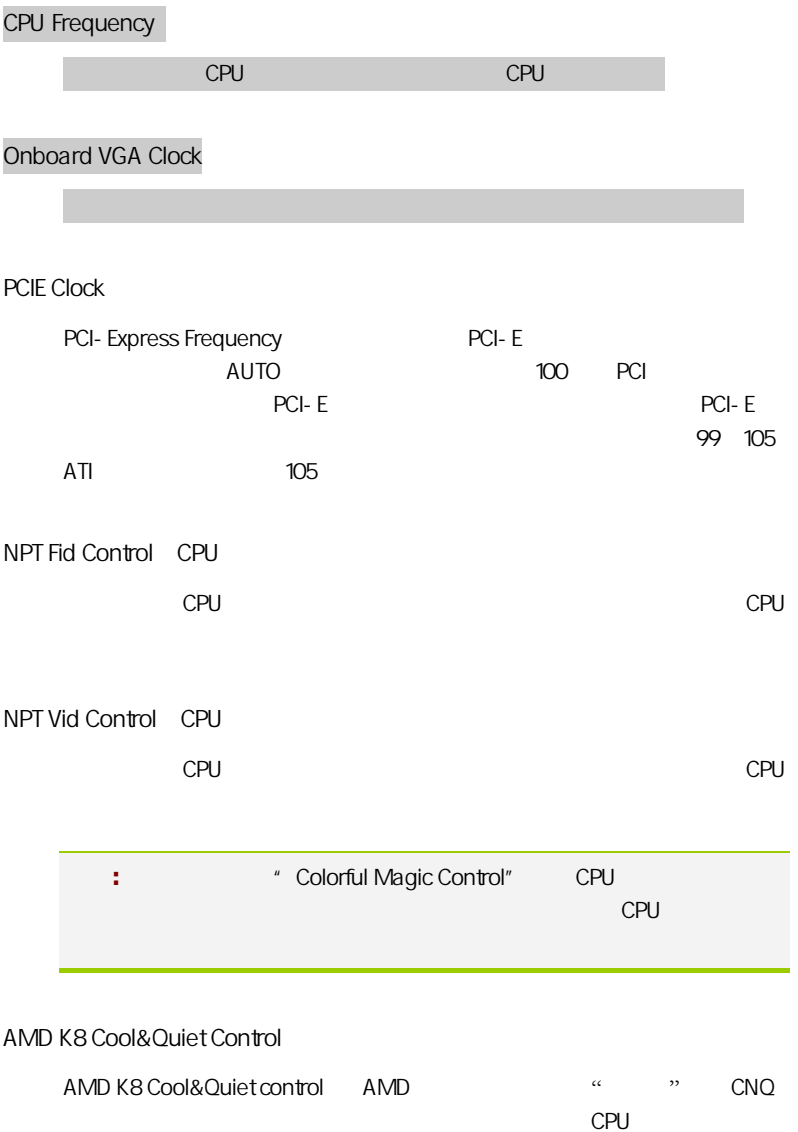

# CPU/Chip/DIMM Voltage CPU/ / POPU/ / POPU/ / POPU/ / POPU/ / POPU/ / POPU/ / POPU/ / POPU/ / POPU/ / POPU/ / POPU/ / POPU/ / POPU/ / <br>POPU/ POPU/ / POPU/ / POPU/ / POPU/ / POPU/ / POPU/ / POPU/ / POPU/ / POPU/ / POPU/ / POPU/ / POPU/ / POPU/ / 得更好的性能. DRAM Configuration (
) **Timing Mode** 设置内存时钟模式, 选项有 Auto(自动)/手动(Manual) System Memory Frequency , and the contract of the contract of the contract of the contract of the contract of the contract of the contract of the contract of the contract of the contract of the contract of the contract of the contract of the con DRAM Command Rate Command Rate Command Rate 的单位为时钟周期。显然也是越短越好。但当随着现在内存向高频率  $\Box$  CAS# Latency  $C A S$  SDRAM  $[3]$ ,  $[4]$ , $[5]$ ,  $[6]$  ,  $[3]$  $[5]$  ,  $[5]$ CKE Base Power Down Mode Enabled Disabled CKE Based Power Down Per Channel Per CS **D** Memclock Tri-stating Enabled Disabled **D** Memory Hole Remapping S/W memory hole Remapping  $\Omega$ OEO  $\Omega$  64  $\Omega$ Rate

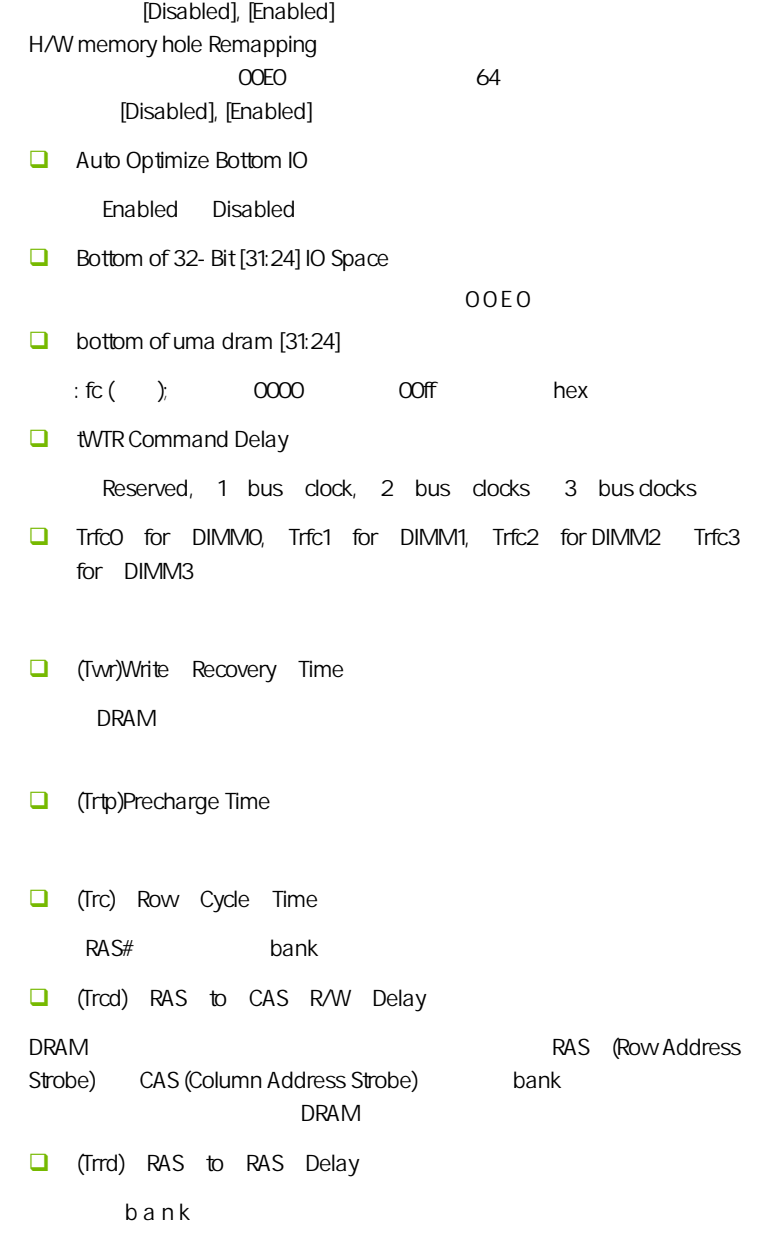

**BIOS** 

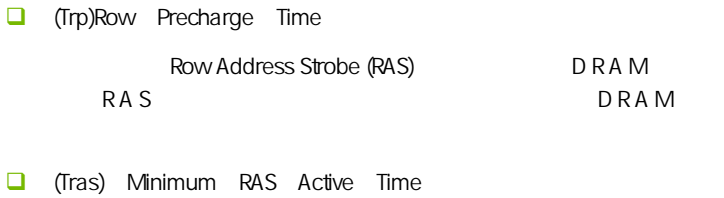

 $\Box$ 

RAS

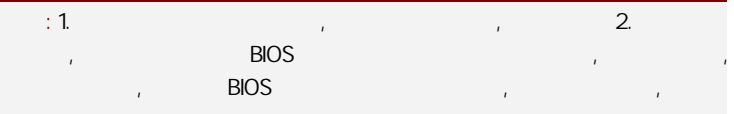

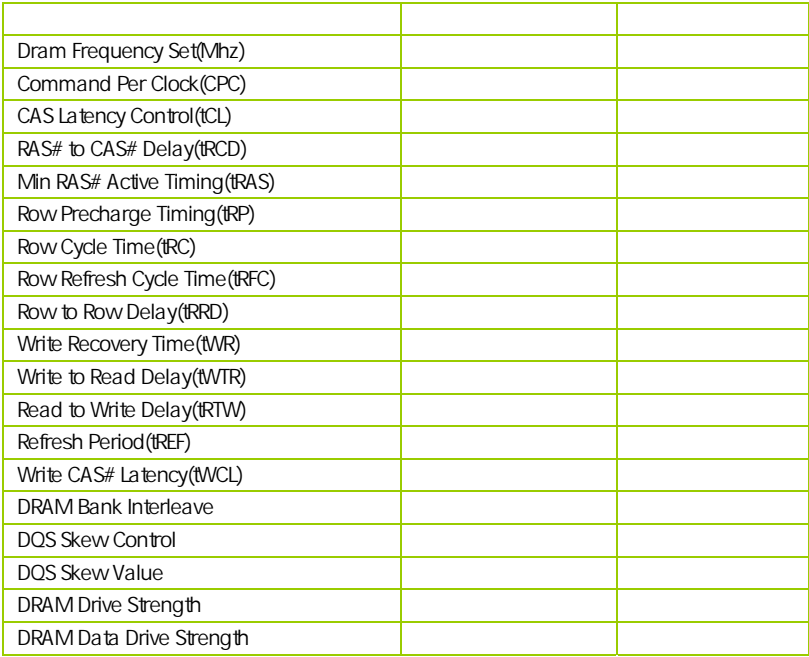

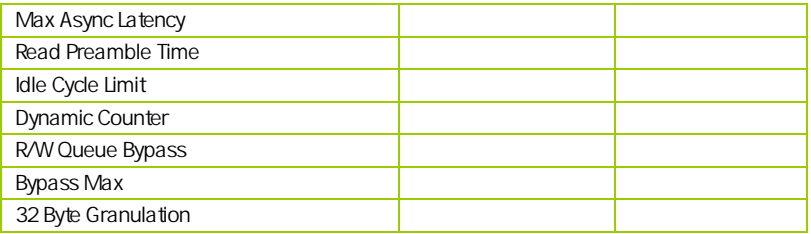

#### $4-11$  / Load Failsafe/Optimized Defaults

 $B$ IOS  $B$ 

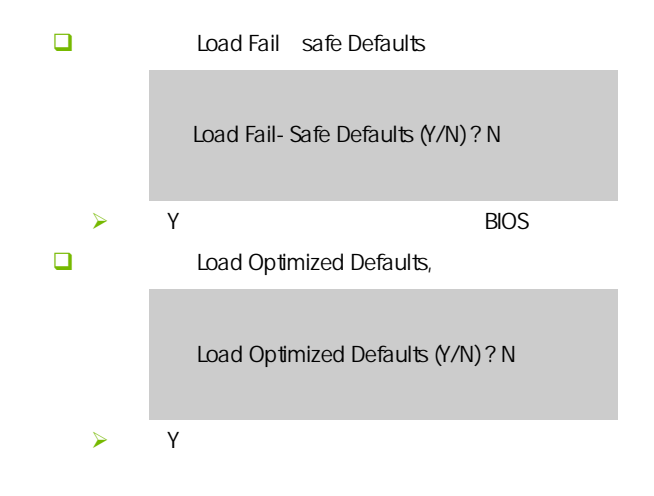

#### 4-12 设定管理员/用户密码 Set User/Supervisor password

Enter Password :

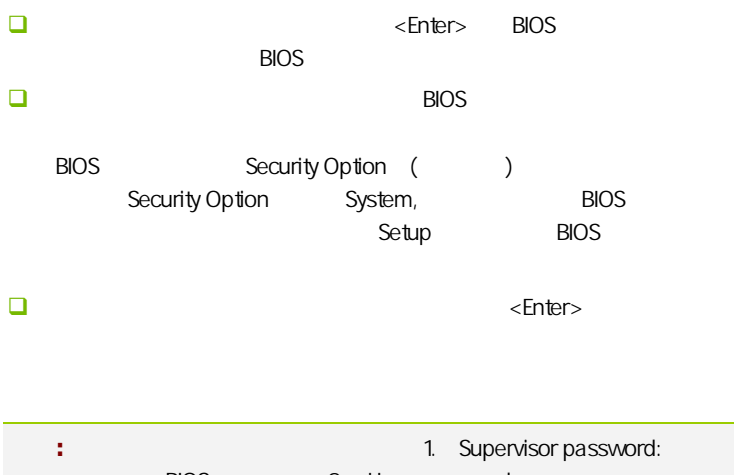

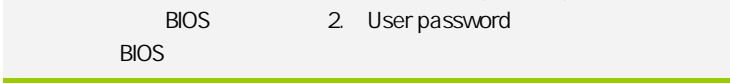

#### $4 - 13$ Save & Exit Setup

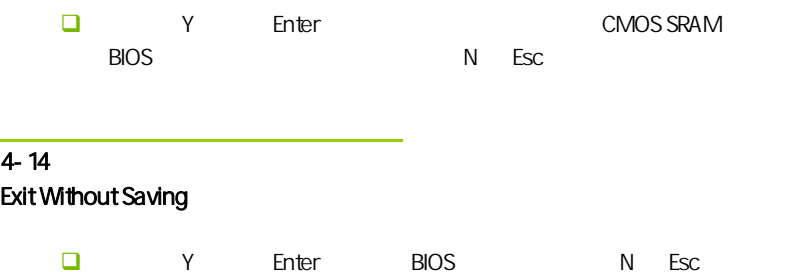

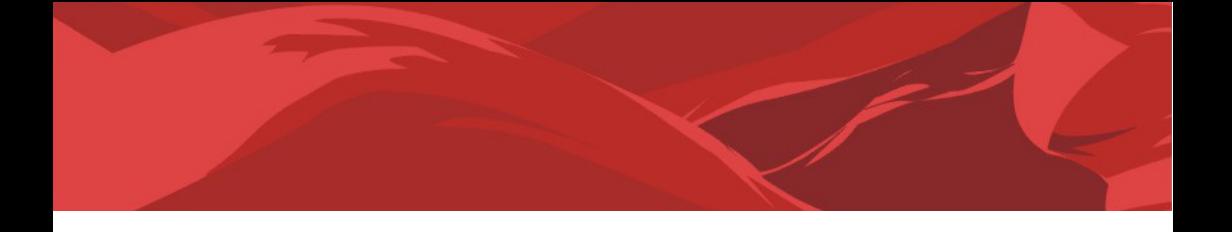

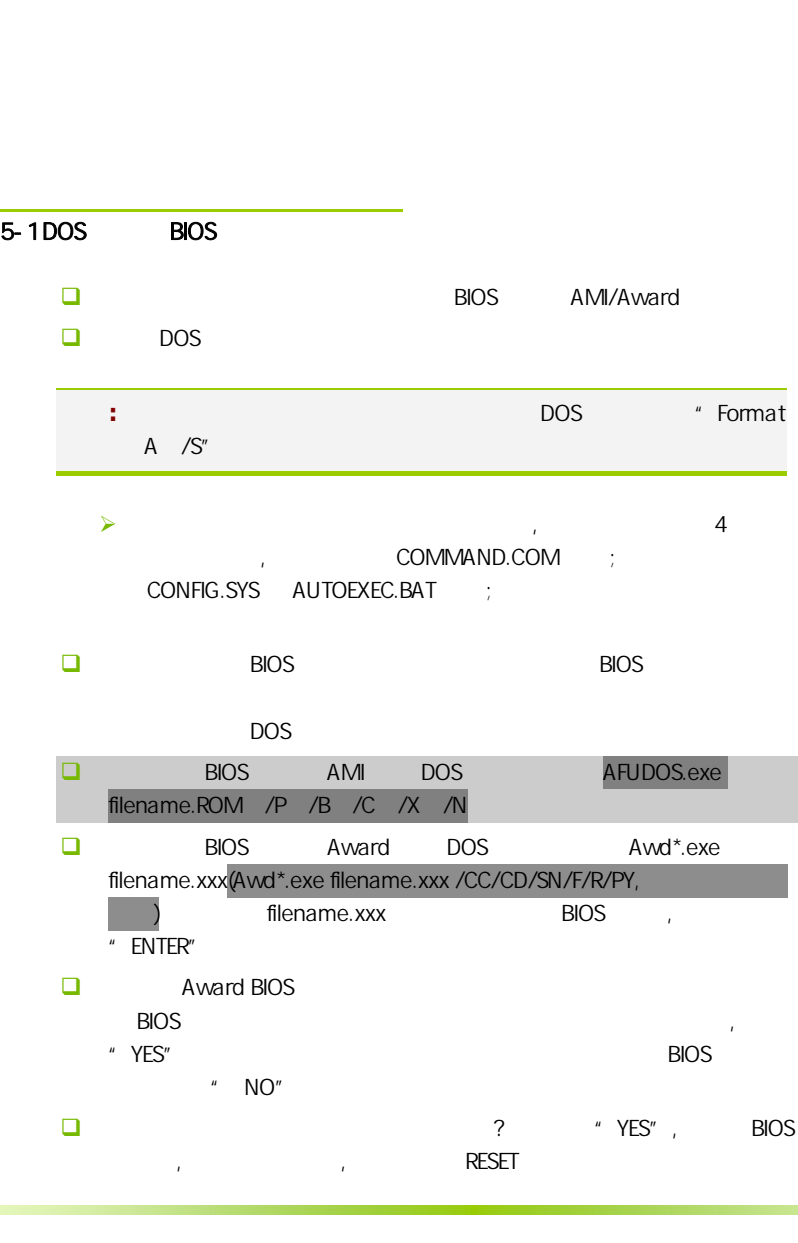

- $\Box$  BIOS  $\Box$  F1
- 启动后,新 BIOS 版本将会出现在开机画面,至此您的 BIOS 升级成功。 接着请按 "DEL" 键,进入 COMS SETUP 画面,载入 DEFAULT 值,或 **BIOS**  $\Box$

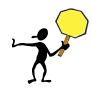

CAUTION: BIOS BIOS BIOS RIOS **BIOS BIOS BIOS** Protect(BIOS )/ FLASH Write Protect Disabled  $B$ IOS  $B$ IOS  $B$ IOS  $B$  $\begin{array}{ccc} \texttt{1.1} & \texttt{(} & \texttt{AWD865/877/} \\ \texttt{(} & \texttt{0.11}) & \texttt{(} & \texttt{1.12}) \end{array}$ AFUDOS) BIOS ( U 2. Advanced BIOS Features( BIOS ) First Boot Device( ) Removable, BIOS DOS .3. DOS DIR/P/W( ) CD ending BIOS the control and a BIOS the control and a BIOS the control and a BIOS the control and a state of th BIOS

- $\Box$  DEBUG 00, C1,2b (AWARD BIOS)
	- $\triangleright$  00: CPU
	- $\triangleright$  C1:
	- $\geq$  2b:
	- $\triangleright$  7F, FF, 96, 75
- $\square$  DEBUG EE, d4,2R (AMI BIOS)
	- $\triangleright$  EE: CPU
	- $\geq$  d4:
	- $\geq$  2R:
- 注意**:** 以上只是主板工程师的经验,并不具有权威性, 仅供用户参考. CMOS.

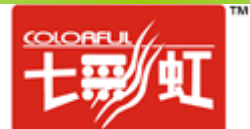